# **HANSER**

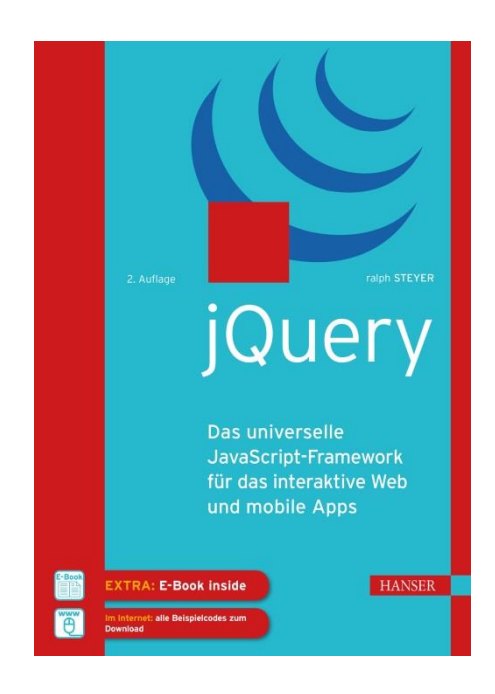

# **Leseprobe**

zu

# **jQuery**

## **Das universelle JavaScript-Framework für das interaktive Web und mobile Apps**

von Ralph Steyer

ISBN (Buch): 978-3-446-45558-0 ISBN (E-Book): 978-3-446-45651-8

Weitere Informationen und Bestellungen unter

<http://www.hanser-fachbuch.de/>

sowie im Buchhandel

© Carl Hanser Verlag, München

# **Inhalt**

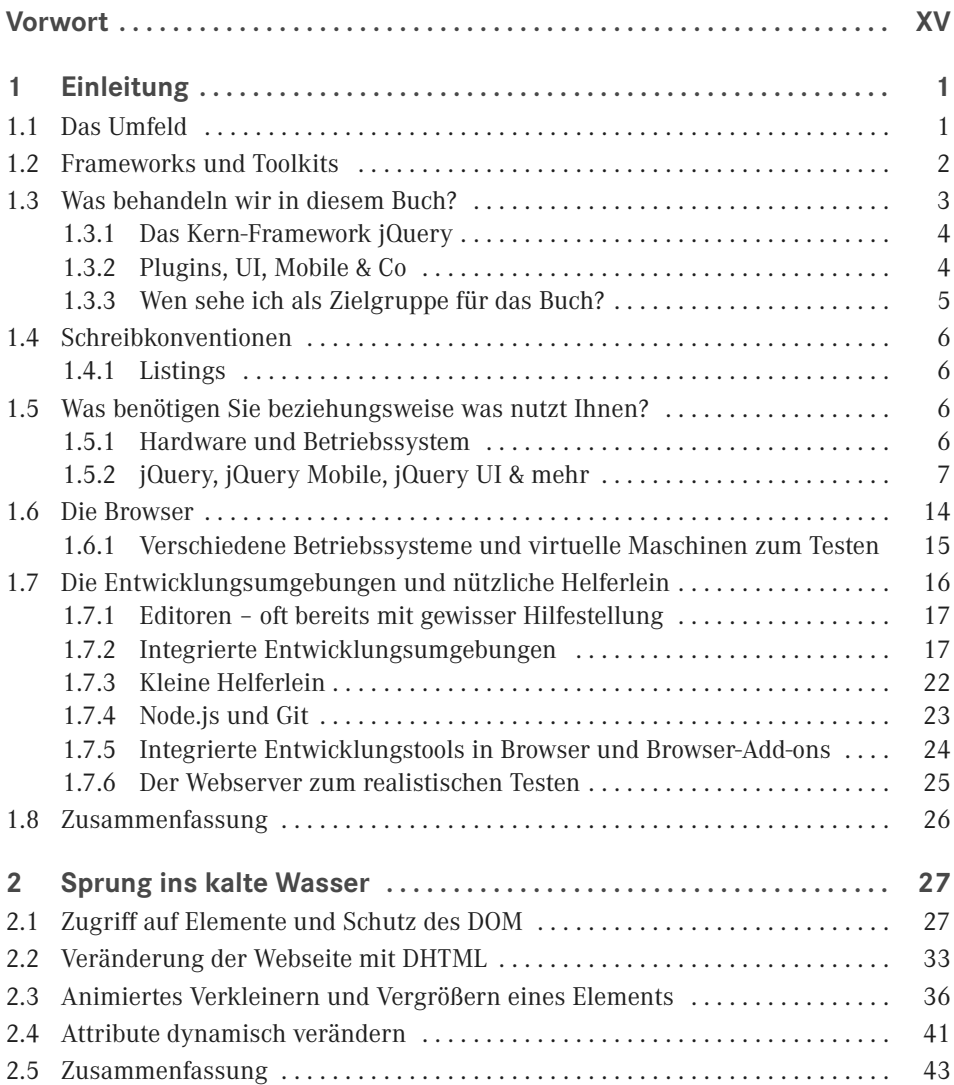

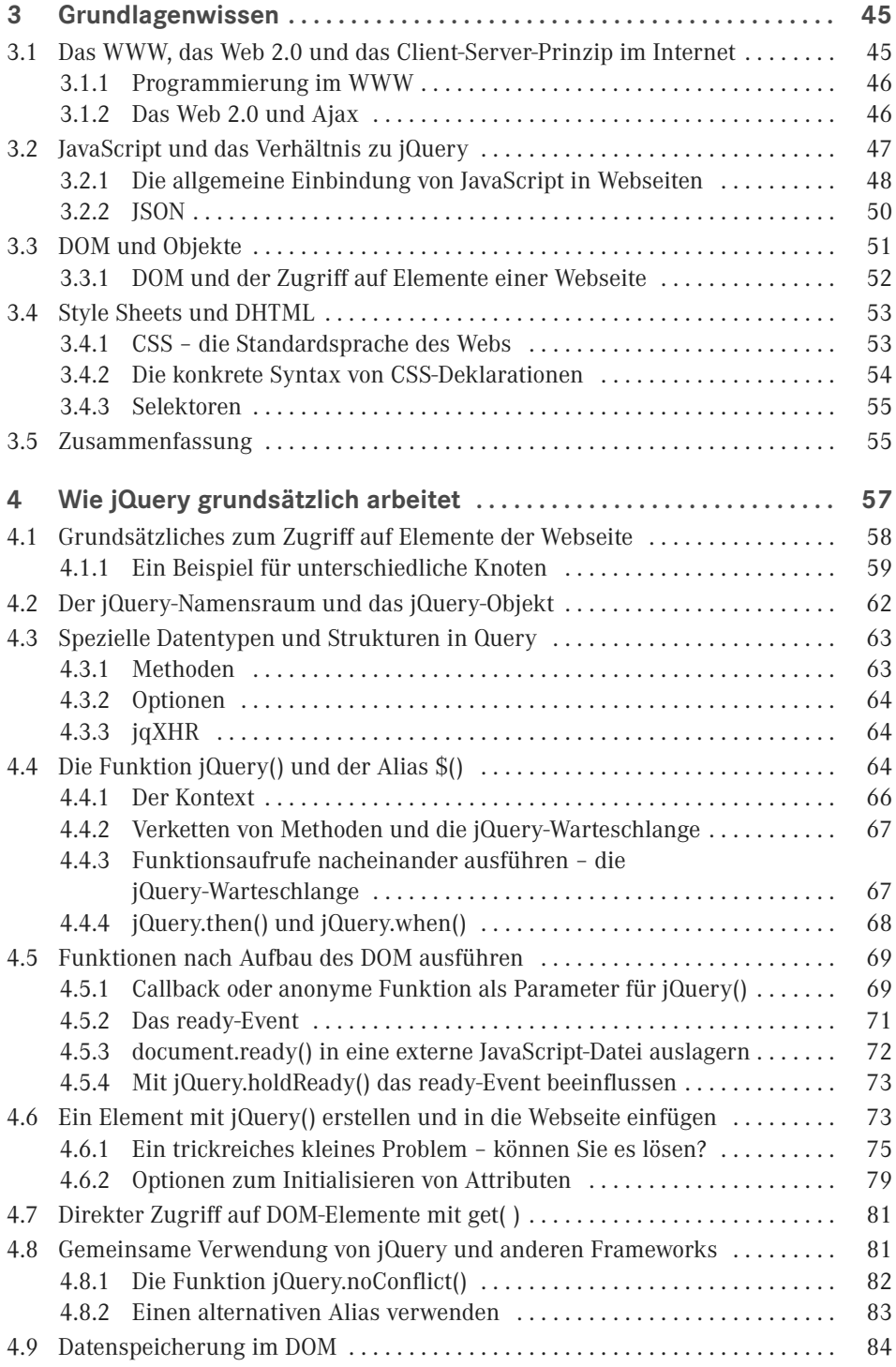

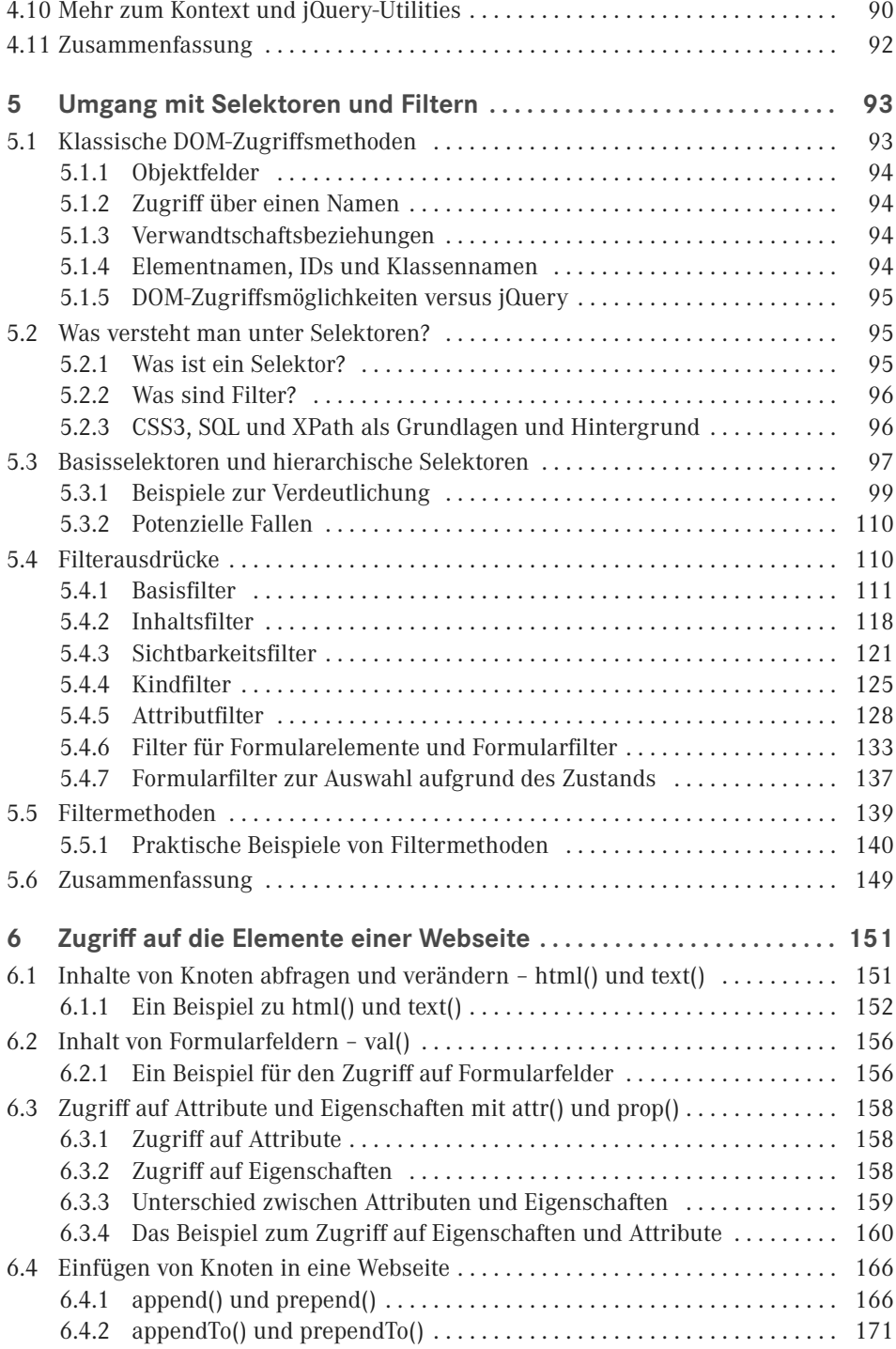

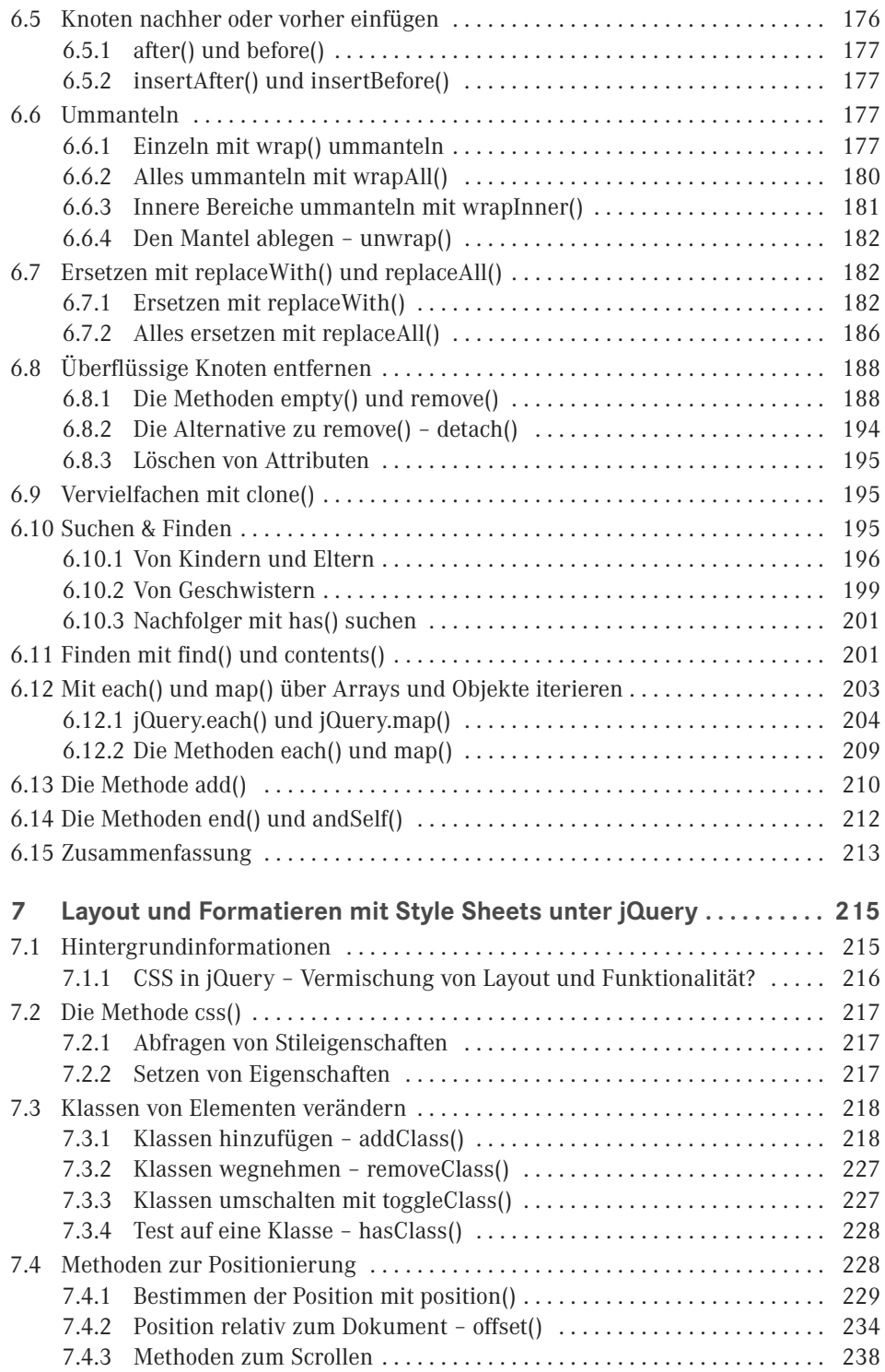

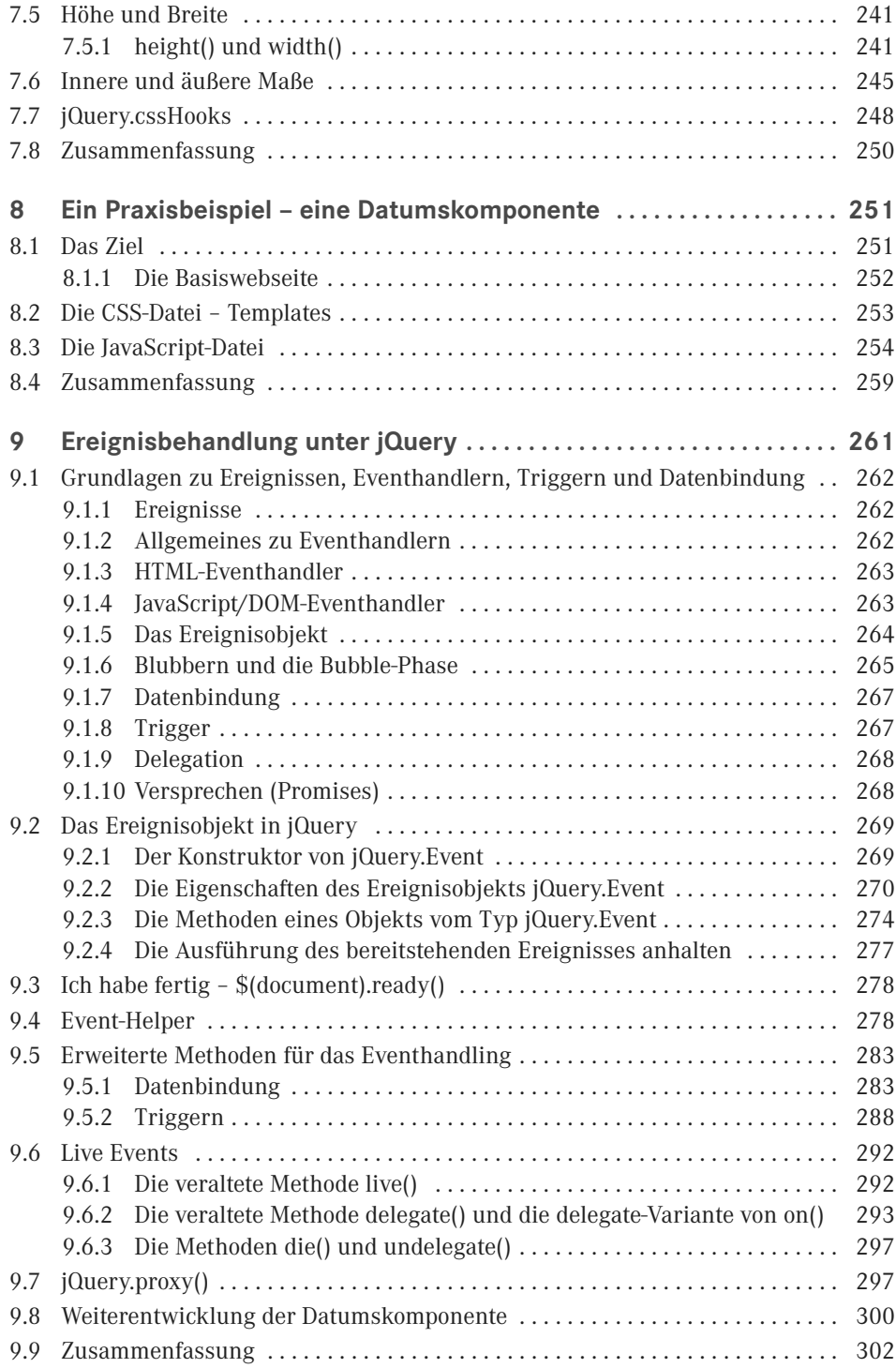

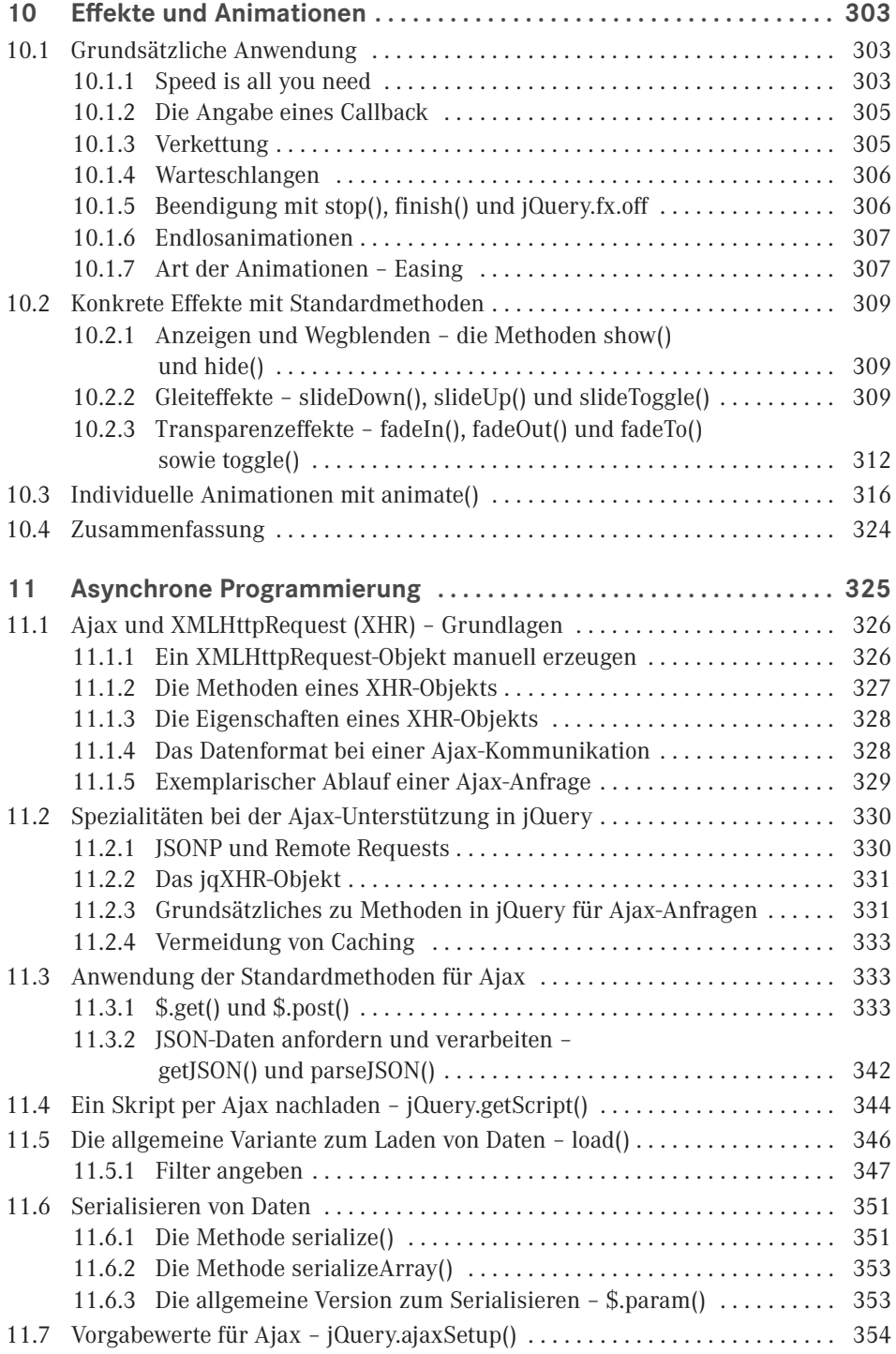

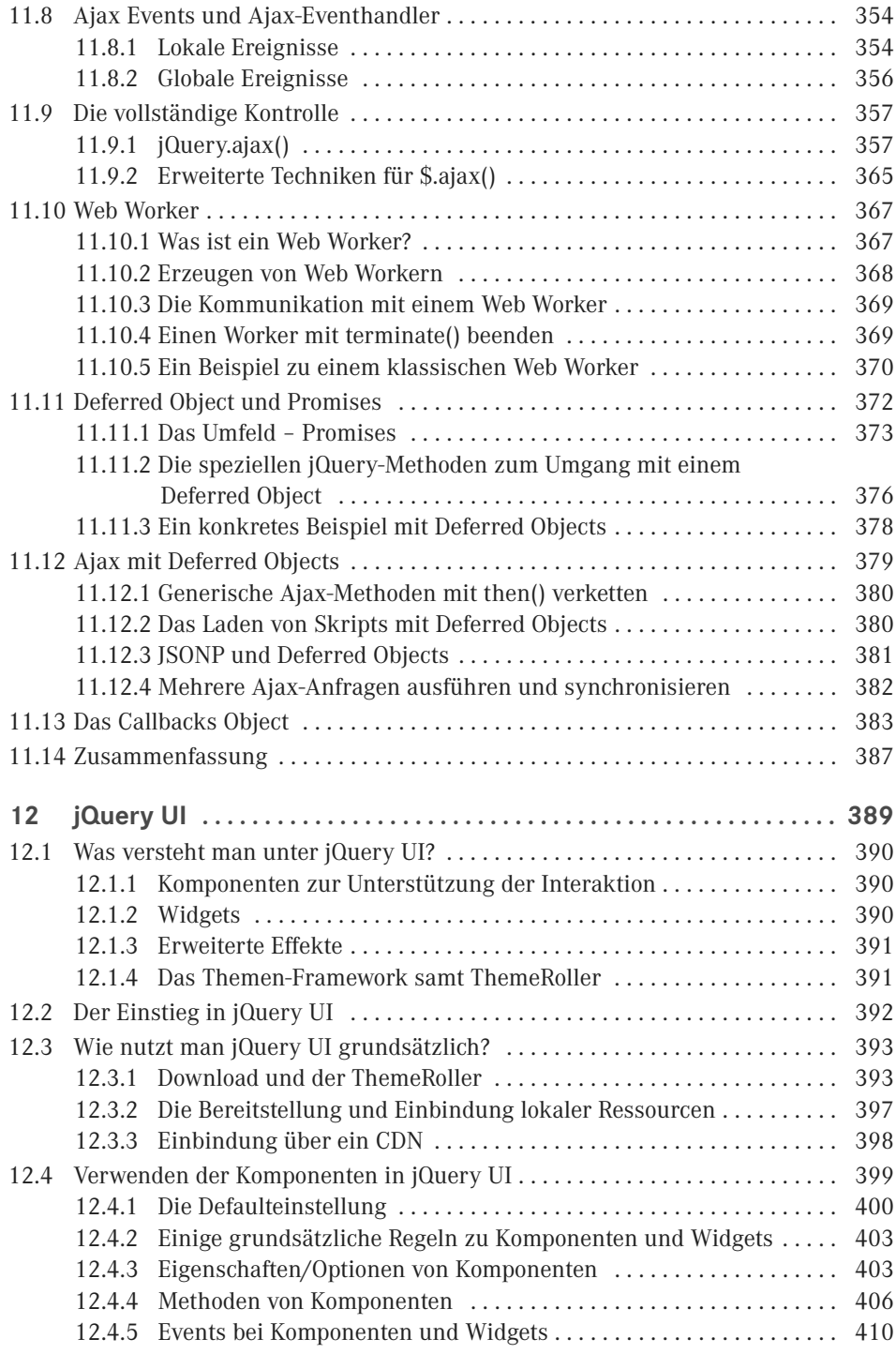

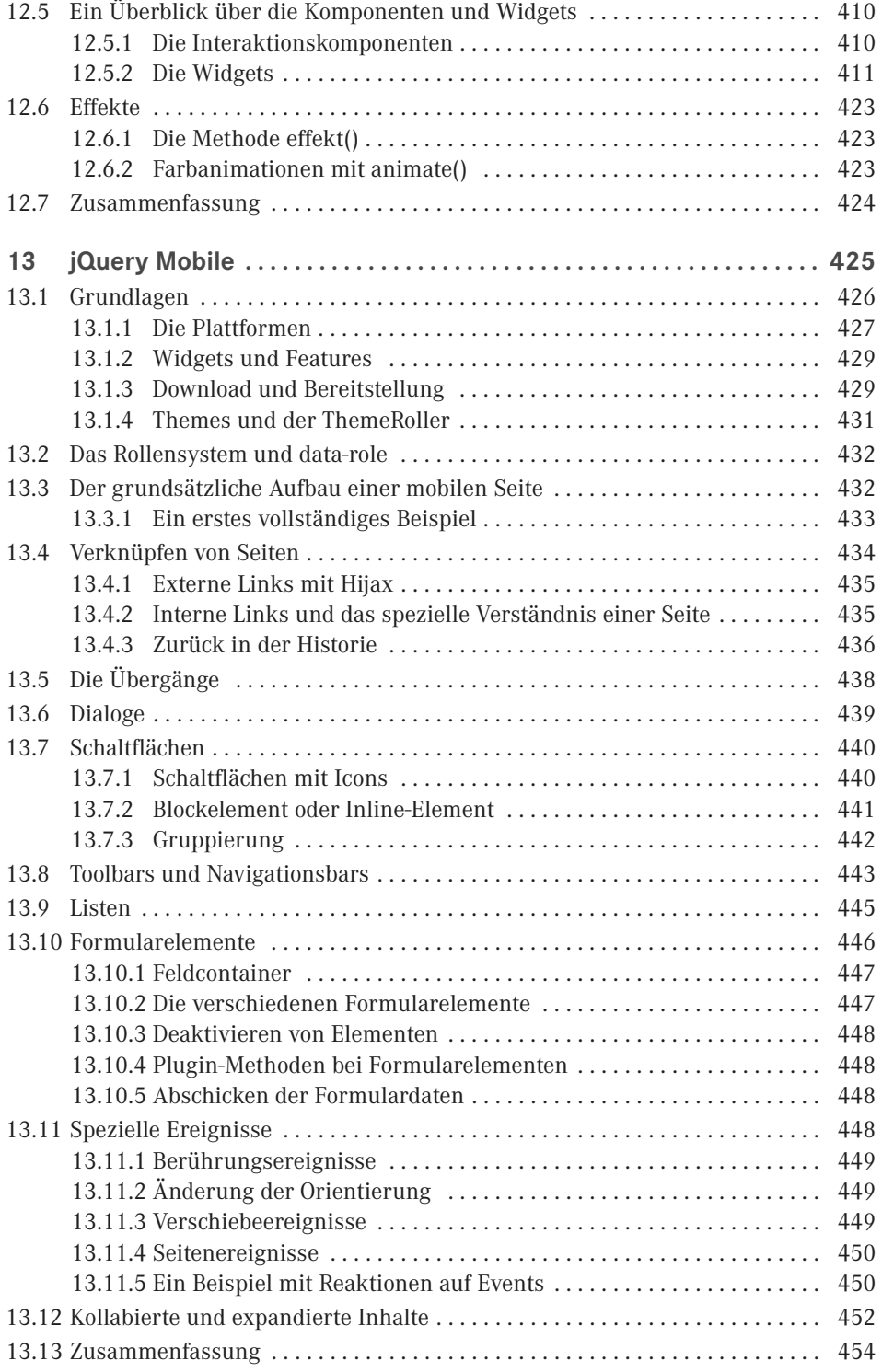

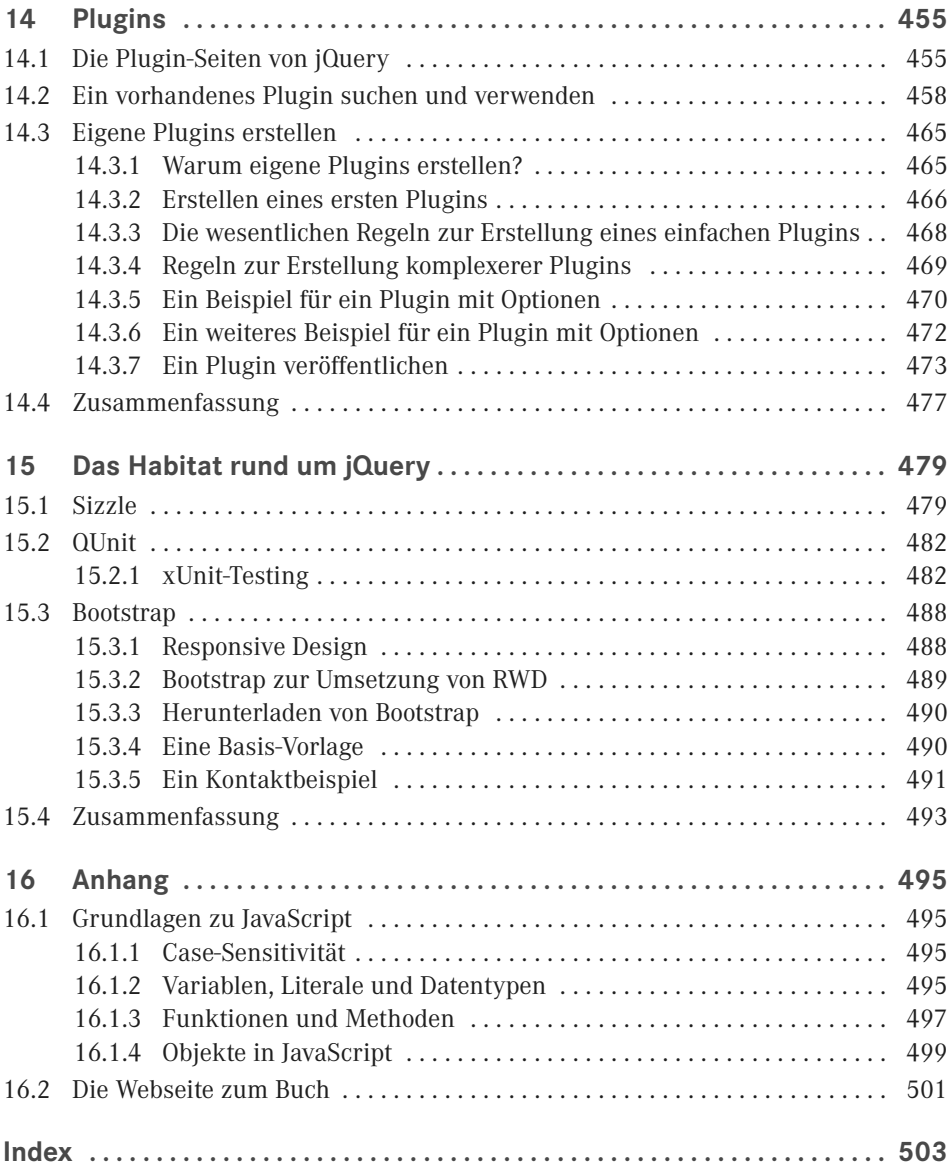

# **Vorwort**

Das World Wide Web ist schon viele Jahre unglaublich erfolgreich und hat sich gerade die letzten Jahre bezüglich seiner zukünftigen technischen Basis als auch der Form der Darstellung von Inhalten sowie der Interaktion mit dem Anwender und der Dynamik stark weiterentwickelt. Das Stichwort *Dynamik* deutet schon an, dass statische, passive Webseiten überholt sind und immer seltener werden. Bereits die Gegenwart und insbesondere die Zukunft gehören sogenannten Rich Internet Applications (RIAs). Gerade aber diese interaktiven Seiten und Applikationen im Web sind ohne geeignete Frameworks kaum noch effektiv zu erstellen und zu warten, nicht zuletzt auch deswegen, weil viele optische sowie funktionale Features wie animierte Inhaltsaufbereitung oder komfortable Benutzereingabemöglichkeiten mittlerweile verbreitet sind und vom verwöhnten Anwender ebenfalls erwartet werden. Dementsprechend wird jedoch der Aufwand zur Erstellung von solchen Webangeboten immer größer.

Nun war es einige Jahre nicht wirklich deutlich zu erkennen, in welche Richtung sich das World Wide Web zur Umsetzung solcher anspruchsvoller Applikationen wirklich entwickelt. Es gab längere Zeit verschiedene technische Ansätze, die als verschiedene Optionen für die Zukunft des Webs offen waren. Aber wenn Sie aktuell die populären und halbwegs modern gemachten interaktiven Angebote im World Wide Web betrachten, werden Sie eigentlich nur noch konservativ programmierte Applikationen auf Basis von Ajax (Asynchronous JavaScript and XML) sowie klassisches DHTML (Dynamic HTML) vorfinden. Ein paar Seiten setzen vielleicht noch auf das veraltete, proprietäre Flash, aber die verschwinden mehr und mehr. Daneben gab es aber über eine geraume Zeit Versuche, neuere proprietäre Techniken wie JavaFX, Silverlight oder AIR/Flex einzusetzen und teils sogar vollkommen auf HTML, CSS und JavaScript zu verzichten. Aber die Aktivitäten der Hersteller in Hinsicht auf die Weiterentwicklung mit proprietären Ansätzen ist mittlerweile fast vollkommen zum Erliegen gekommen.

Dementsprechend setzen aktuell für interaktive anspruchsvolle Webapplikationen die meisten Firmen, Organisationen sowie auch Privatanwender weiter ganz konservativ auf dynamisches HTML und Ajax, zumal sich mit HTML 5 und CSS 3 offene Standards etablieren, die zudem auch von den Anbietern der proprietären Techniken ganz offiziell unterstützt werden. Und nicht zuletzt setzen die großen – in der Hinsicht unabhängigen – Hersteller wie Google oder Apple ebenso explizit auf HTML 5 und CSS 3 für die Zukunft.

Ihnen sollte nun etwas aufstoßen, dass ich im Zusammenhang mit Ajax und HTML5/CCS3 von **konservativ** spreche. Es ist noch nicht ganz so lange her, da war Ajax das Buzzword schlechthin im World Wide Web. Ajax ist die programmiertechnische Basis dessen, was um das Jahr 2005/2006 als Web 2.0 in aller Munde war. Immerhin hat erst Ajax es möglich gemacht, bei Bedarf nur die Inhalte einer Webseite auszutauschen, die tatsächlich neu vom Webserver angefordert werden müssen. Die bereits geladene Webseite bleibt bei einer Datennachforderung per Ajax im Browser vorhanden und mittels DHTML wird gezielt an einer bestimmten Stelle in der Webseite ein Austausch bestehenden Inhalts durch die neu nachgeladene Information vorgenommen. Dabei kann die nachgeladene Information entweder aus Klartext (inklusive HTML-Fragmenten) oder aus strukturiertem XML oder JSON (JavaScript Object Notation) bestehen. Die Vorteile dieser Vorgehensweise sind bei stark interaktiven Applikationen mit häufigem Serverkontakt sofort offensichtlich und mittlerweile voll etabliert.

Dennoch bedeutet die Verwendung von Ajax respektive DHTML keinen Einsatz von modernen Webtechniken, denn die Grundlagen dieser damit zusammengefassten Technologien gibt es alle bereits seit 1997, was meine Bezeichnung als **konservativ** verdeutlicht. Und dass sich Ajax erst fast zehn Jahre später wie eine Explosion über das World Wide Web verbreitet hat, zeigt aus meiner Sicht ganz deutlich, dass das Internet und das World Wide Web in der Entwicklung recht träge, konservativ und langsam sind. Diese von mir provokant formulierte These soll nun das Internet und das World Wide Web nicht diskreditieren! Es ist nur so, dass sich im Internet Technologien nur sehr langsam durchsetzen können, weil sich alle Beteiligten an diesem komplexen, sehr sensiblen Gebilde World Wide Web auf eine gemeinsame Basis einigen müssen. Und das dauert eben! In der Regel viele Jahre. Und auf Dauer setzt sich scheinbar im Web nur das durch, was gut und einfach ist.

Wenn Sie nun aber eine moderne Webapplikation auf Basis von Ajax und DHTML erstellen wollen, ist eine Programmierung von Hand wie erwähnt sehr aufwendig und fehlerträchtig. Zwar ist das grundsätzliche Erstellen von DHTML- bzw. Ajax-Applikationen nicht sonderlich schwierig, wenn man die Grundlagentechniken HTML bzw. XHTML, CSS und JavaScript beherrscht. Das Zusammenspiel dieser – einzeln gesehen – in der Tat recht einfachen Webtechnologien im Client kann jedoch äußerst diffizil sein, was nicht zuletzt ein Resultat der Browserkriege des letzten Jahrtausends ist. Dazu kommen im Fall von Ajax oft noch der permanente Austausch von Daten zwischen Client und Webserver sowie die sehr feingliedrige Verteilung von Geschäftslogik zwischen Client und Server hinzu.

Zudem erzwingt die eingeschränkte Leistungsfähigkeit von JavaScript oft eine nicht ganz triviale Programmierung von Strukturen, die in leistungsfähigeren (insbesondere objektorientierten) Programmiertechniken auf dem Silbertablett serviert werden. So gesehen ist die Erstellung einer interaktiven Applikation für das Web heutzutage durchaus mit der Komplexität der Erstellung einer Desktop-Applikation bzw. einer verteilten Netzwerkapplikation zu vergleichen, wenn sie sich an den aktuellen Ansprüchen der Konkurrenz messen will. Das erkenne ich auch daran, dass in meinen Schulungen zu JavaScript, Ajax oder CSS mehr und mehr Programmierer sitzen, die aus mächtigen Sprachen wie Java oder C# kommen (früher war das Vorwissen im Programmierumfeld eher geringer). Für mich ist das ein deutliches Zeichen, dass die Ansprüche an eine moderne RIA steigen und von reinen Designern nicht mehr erfüllt werden können. Anders ausgedrückt – mit modernen RIAs ist das Web endgültig den Kinderschuhen entwachsen.

Nicht zuletzt bringt die Erstellung von modernen Webseiten und insbesondere Ajax-RIAs ein hohes Maß an Tests und Anpassung an verschiedene Webbrowser und Plattformen mit sich. An den unterschiedlichsten Stellen warten tückische Fallstricke. Natürlich ist die manuelle Erstellung von komplexen DHTML-Aktionen wie Drag & Drop oder animierten Menüs nicht jedermanns Sache. Ihnen sind sicher ebenfalls die oft extrem diffizilen Abhängigkeiten von den verschiedenen Browsern, Browserversionen und Betriebssystemplattformen bekannt. Diese Probleme nehmen zwar in modernen Browsern ab, sind aber immer noch vorhanden und zudem nutzen gerade viele Firmen auch noch alte Browser.

Sogenannte Frameworks und Toolkits für Ajax bzw. JavaScript versprechen nun für viele Aufgabenstellungen und Probleme im Umfeld von modernen Webseiten Abhilfe. Sie stellen vielfach vor allem JavaScript-Funktionsbibliotheken mit getesteten und hochfunktionellen Lösungen sowie ausgereifte Style Sheets bereit, damit Sie nicht jedes Mal das Rad neu erfinden und dessen einwandfreie Funktionalität umfangreich testen müssen. Dazu gibt es gelegentlich auch spezielle Tools und Programme, die eine Arbeit mit diesen Bibliotheken unterstützen oder gar erst möglich machen. Auch bringen einige mächtige HTML-Editoren mittlerweile sogar eigene Frameworks mit.

Wir werden uns in diesem Buch nun – wie der Titel unzweifelhaft aussagt – jQuery widmen und schauen, wie Sie dieses geniale Framework einsetzen können, um Ihre Webapplikationen zu verbessern bzw. die Erstellung zu vereinfachen oder bestimmte Features gar erst möglich zu machen. Wenn Sie die Möglichkeiten von jQuery nicht schon kennen, lassen Sie sich positiv überraschen, wie einfach Ihnen dieses mächtige Werkzeug Webseiten ermöglicht, die alle moderne Effekte und Features enthalten.

Zu diesem Einstieg in jQuery wünsche ich Ihnen viel Spaß und viel Erfolg. Doch vorher möchte ich ein paar abschließende Bemerkungen zu meiner Person machen. Meinen Namen werden Sie auf dem Buchumschlag oder am Ende des Vorworts gelesen haben – Ralph Steyer. Ich habe in Frankfurt/Main an der Goethe-Universität Mathematik studiert (Diplom) und danach anfangs einen recht typischen Werdegang für Mathematiker genommen – ich bin erst einmal bei einer großen Versicherung gelandet, aber schon da mit EDV-Schwerpunkt. Zunächst arbeitete ich einige Jahre als Programmierer mit Turbo Pascal und später mit C und C++. Nach vier Jahren wechselte ich in die fachliche Konzeption für eine Großrechnerdatenbank unter MVS. Die Erfahrung war für meinen Schritt in die Selbstständigkeit sehr motivationsfördernd, denn mir wurde klar, dass ich das nicht auf Dauer machen wollte. Seit 1996 verdiene ich daher meinen Lebensunterhalt als Freelancer, wobei ich fliegend zwischen der Arbeit als Fachautor, Fachjournalist, EDV-Dozent, Consultant und Programmierer wechsele. Daneben referiere ich gelegentlich auf Webkongressen, unterrichte an verschiedenen Akademien und Fachhochschulen, übersetze gelegentlich Fachbücher oder nehme Videotrainings auf. Das macht aus meiner Sicht einen guten Mix aus, bewahrt vor beruflicher Langeweile und hält mich sowohl in der Praxis als auch am Puls der Entwicklung. Insbesondere habe ich das Vergnügen und gleichzeitig die Last, mich permanent über neue Entwicklungen auf dem Laufenden zu halten, denn die Halbwertszeit von Computerwissen ist ziemlich kurz. Dementsprechend ist mein Job zwar anstrengend, aber vor allem immer wieder spannend. Doch nun ab in die Welt von jQuery!

*Ralph Steyer* Frühjahr 2018

# **2 Sprung ins kalte Wasser**

In diesem Kapitel werden wir ohne weitere Vorbereitungen Kontakt zu jQuery schaffen und erste Beispiele mit jQuery erstellen. Wir springen also direkt ins kalte Wasser. Sie sollen bereits in dieser frühen Phase Ihres Einstiegs in dieses faszinierende Thema ein Gefühl für das bekommen, was man mit jQuery anstellen kann und was Ihnen dieses Framework bringt. Dabei wird bewusst in Kauf genommen, dass zu diesem Zeitpunkt bei den Quelltexten Fragen offen bleiben. Diese Fragen werden aber im Laufe der folgenden Kapitel geklärt. Die Erläuterungen zu den Listings werden auch in dieser Phase nur oberflächlich' sein, um nicht vom Stock zum Stöckchen zu geraten. Wir wollen möglichst schnell zur Praxis mit jQuery kommen und erst einmal spielen. Und das bedeutet Beispiele erstellen.

### ■ 2.1 Zugriff auf Elemente und Schutz **des DOM**

Wenn Sie sich bereits etwas mit der Programmierung im WWW auskennen, wissen Sie, dass man auf die Bestandteile einer Webseite per JavaScript oder einer anderen Skriptsprache im Browser über ein Objektmodell mit Namen **DOM** (Document Object Model) zugreifen kann. Es gibt für so einen Zugriff verschiedene Standardtechniken, die aber alle ihre spezifischen Schwächen haben. Insbesondere müssen Sie beim Zugriff auf ein einziges Element der Webseite (oder eine Gruppe) in der Regel ziemlich viele Zeichen eingeben. Das ist mühselig und fehleranfällig. Die meisten Frameworks stellen deshalb eine Notation zur Verfügung, über die so ein Zugriff mit einer verkürzten, vereinheitlichten Schreibweise erfolgen kann. Und zudem kompensieren die dahinterliegenden Mechanismen der Frameworks diverse Schwächen der Standardzugriffsverfahren, indem sie vor allen Dingen browserabhängige Besonderheiten kompensieren sowie diverse fehlende Funktionalitäten des reinen DOM-Konzepts ergänzen. Besonders wichtig – diese Kompensation ist in der Regel auf allen offiziell unterstützten Browsern getestet und funktioniert deshalb sehr zuverlässig.

<sup>1</sup> Aber keinesfalls unwichtig.

Das folgende Beispiel zeigt weiterhin eine andere wichtige Funktionalität von jQuery – den Schutz des DOM. Was es damit auf sich hat, wird natürlich noch viel genauer erläutert. Nur soweit vorab – beim Laden (Parsen) der Webseite verarbeiten verschiedene Browser die Webseite unterschiedlich und es kann beim Zugriff auf die Elemente der Webseite zu einer Vielzahl von Problemen kommen. Das gilt vor allen Dingen dann, wenn man in einem Skript **zu früh** auf Elemente einer Webseite zugreifen will – also bevor der Browser den DOM korrekt aufgebaut hat. Hier bietet jQuery ein zuverlässiges Verfahren, um diesem Problem Herr zu werden. Und was Ihnen das Beispiel quasi nebenbei noch zeigt ist, wie Sie per jQuery standardisiert auf Inhalte von Elementen mit Text zugreifen und auf Ereignisse reagieren können. Doch genug der Vorbemerkung – hier ist unser erstes Listing (*kap2\_1. html*):

```
Listing 2.1 Das erste jQuery-Beispiel
```

```
<!DOCTYPE html>
<html lang="de" xmlns="http://www.w3.org/1999/xhtml">
<head>
     <meta charset="utf-8" />
     <title>Schutz des DOM</title>
     <link href="lib/css/kap2_1.css" rel="stylesheet" type="text/css" />
     <script src="https://code.jquery.com/jquery-3.2.1.min.js"
            integrity="sha256-hwg4gsxgFZhOsEEamdOYGBf13FyOuiTwlAOgxVSNgt4="
             crossorigin="anonymous"></script>
   <script type="text/javascript">
     $(document).ready(function () {
       $("#a").click(function () {
         $("#ausgabe").html("Muss das sein?");
       });
       $("#b").click(function () {
         $("#ausgabe").html("Ein nettes Spiel.");
      \}:
       $("#c").click(function () {
         $("#ausgabe").html("Ein seltsames Spiel. " +
           "Der einzig gewinnbringende Zug ist " + "nicht zu spielen!");
       });
     });
   </script>
</head>
<body>
   <h1>Willkommen bei WOPR</h1><h3>Wie wäre es mit einem kleinen Spiel?</h3>
   <button id="a">Tic Tac Toe</button><button id="b">Schach</button>
   <button id="c">Weltweiter Thermonuklearer Krieg</button>
   <div id="ausgabe"></div>
</body>
</html>
```
Erstellen Sie die HTML-Datei einfach in einem eigenen Arbeitsverzeichnis und speichern Sie sie unter dem genannten Namen.

┖

#### **Hinweis**

Beachten Sie, dass jQuery in dem Listing (als auch folgenden) von einem **CDN** geladen wird, aber das ist für die Funktionalität irrelevant. Sie können die JavaScript-Datei von jQuery auch von Ihrem Webserver oder lokal referenzieren. Aber gerade für die ersten Beispiele ist die Referenz auf ein CDN einfacher, da Sie das Framework nicht selbst bereitstellen müssen. Die Attribute integrity crossorigin werden dabei für die Überprüfung der Unterressourcenintegrität (**SRI** – Subresource Integrity) verwendet. Dadurch können Browser sicherstellen, dass auf Servern von Drittanbietern gehostete Ressourcen nicht manipuliert wurden.

Die Verwendung von SRI wird allgemein empfohlen, wenn Bibliotheken aus einer Drittanbieterquelle geladen werden. Sollte es Probleme geben, wenn man beispielsweise eine Webseite aus einer IDE wie Visual Studio und deren internen Webserver oder Ihren lokalen Webserver lädt, verzichten Sie zur Entwicklungszeit einfach auf die beiden Attribute und notieren für die Referenz auf die jQuery-Bibliothek einfach <script src="https://code.jquery.com/ jquery-3.2.1.min.js"></script>. Das funktioniert einwandfrei. Wenn Sie Webseiten veröffentlichen und ein CDN nutzen, sollten Sie aber auf jeden Fall die Attribute verwenden.

In der Praxis fasst man alle eigenen Ressourcen eines Projekts meist innerhalb eines eigenen Verzeichnisses zusammen. Für ein Webprojekt ist es das Sinnvollste, diese Verzeichnisse im freigegebenen Ordner Ihres Webservers anzulegen. Im Fall von Apache/XAMPP wäre das in der Regel das Verzeichnis *htdocs*. Das hat den Vorteil, dass Sie – wenn der Webserver läuft – zum Test unmittelbar über HTTP und einen richtigen Webaufruf gehen können und nicht nur die Datei über das FILE-Protokoll in den Browser laden müssen (also das klassische Öffnen als Datei oder das einfache Reinziehen der Datei in den Browser). Letzteres ist ja nicht praxisorientiert, da später die Seiten natürlich auch vom Besucher über einen Webserver angefordert werden.

Wenn Sie mit einer IDE wie Eclipse oder dem Visual Studio arbeiten, kann man meist direkt aus der IDE eine Webseite über einen integrierten Webserver ausführen und in einen Browser Ihrer Wahl (der natürlich installiert sein muss) laden. In Visual Studio können Sie die Ausführung über die Funktionstaste Strg + F5 aufrufen.

Im Head der Webseite sehen Sie einen Verweis auf eine CSS-Datei *kap2\_1.css*, die wir der Vollständigkeit hier kurz angeben wollen (sie spielt aber im Grunde keine Rolle):

#### **Listing 2.2** Die referenzierte CSS-Datei

```
body {
  background:black; color:white; font-size:20px;
}
#ausgabe {
  background:white; color:red; font-size:20px; padding:10px; margin:10px;
  border-width:1pt; border-style:solid; width:350px; min-height:75px;
}
```
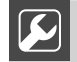

#### **Praxistipp**

Wenn Sie in Visual Studio in einer Projektmappe mehrere Projekte zusammenfassen, müssen Sie immer das richtige Startprojekt festlegen, wenn Sie aus der IDE eine Webseite über den integrierten Webserver von Visual Studio in einen Browser laden wollen. Sonst kann es zu Fehlern kommen. Das Startprojekt können Sie im Projektmappen-Explorer mit einem Klick mit der rechten Maustaste auf die passende Projektmappe und das Kontextmenü festlegen.

ш

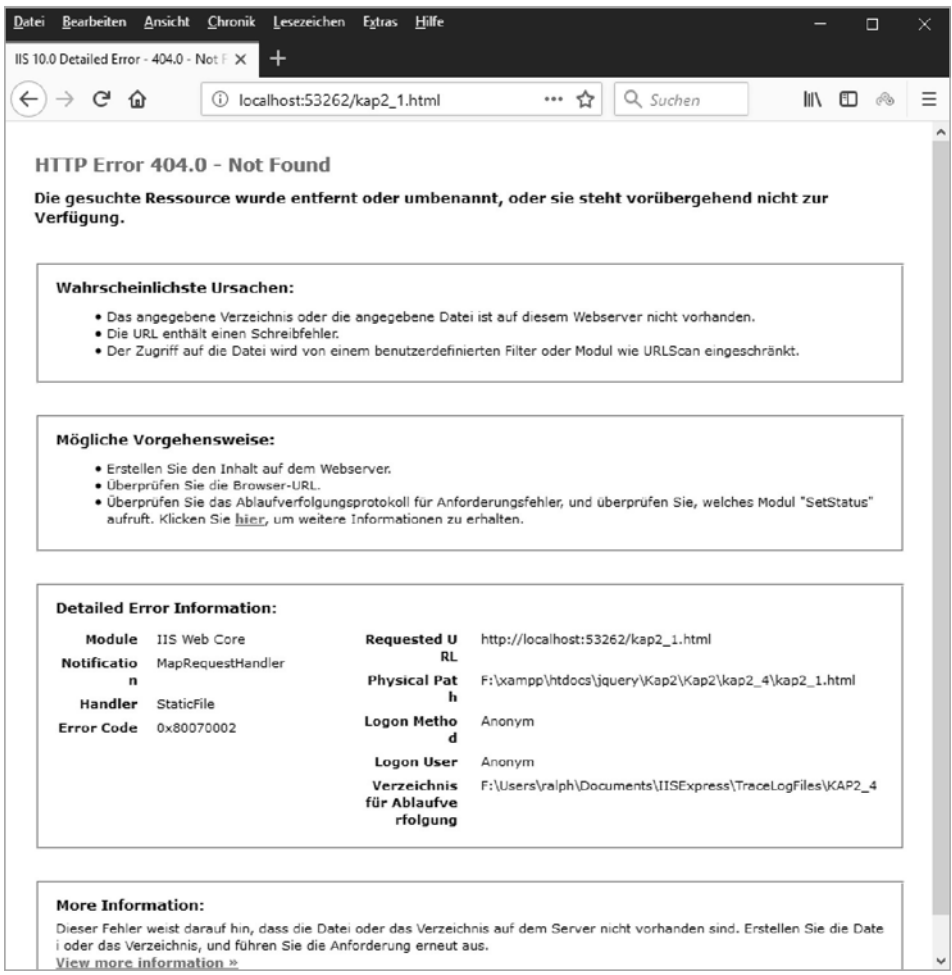

**Bild 2.1** Bei einer Meldung der Art findet der Webserver die HTML-Datei nicht oder darf darauf nicht zugreifen.

ш

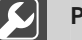

#### **Praxistipp**

Die CSS-Datei befindet sich in einem Unterverzeichnis *lib* des Projektverzeichnisses, in dem die Webseite gespeichert wurde. Dieses Verzeichnis enthält noch ein weiteres Unterverzeichnis *css*, worin konkret die Datei gespeichert ist. Wenn wir mit externen JavaScript-Dateien arbeiten, werden diese dann in einem Unterverzeichnis *js* des Unterverzeichnisses *lib* des Projektverzeichnisses gespeichert. Diese Strukturierung hat sich in der Praxis so oder ähnlich auf breiter Front durchgesetzt. Das bedeutet, dass sich auch die jQuery-Bibliothek genau da befinden wird, wenn Sie statt eines CDN eine heruntergeladene Version verwenden, die Sie dann selbst bereitstellen. Aber selbstverständlich können Sie auch eine ganz andere Pfadstruktur wählen. Nur sollten Sie grundsätzlich strukturieren und das konsequent durchziehen.

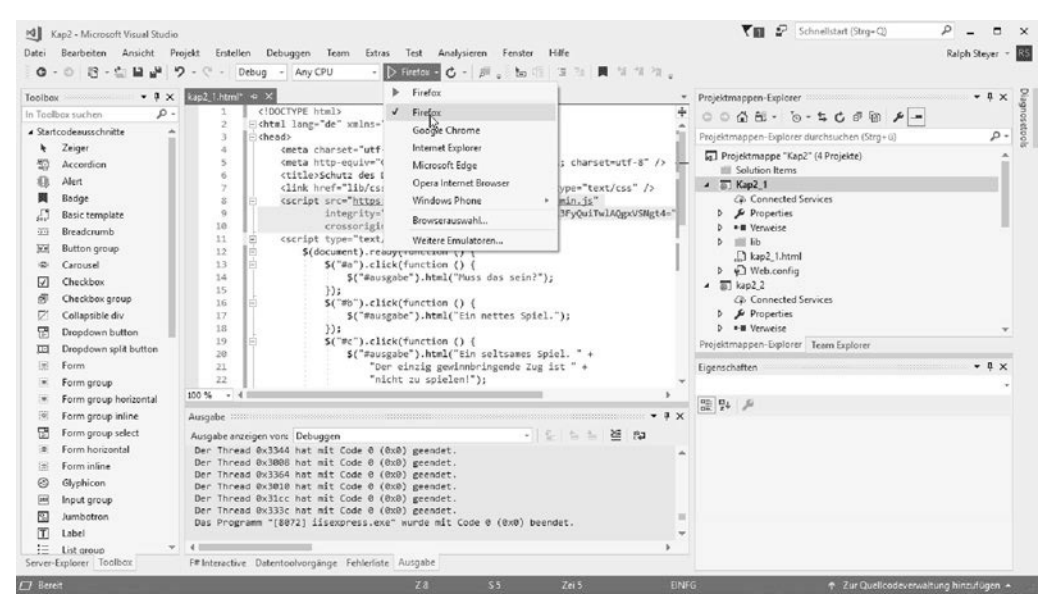

**Bild 2.2** Die Projektstruktur – hier im Projektmappen-Explorer von Visual Studio gut zu sehen

In den Zeilen hinter der Referenz auf die externe CSS-Datei sehen Sie die Referenz auf eine externe JavaScript-Datei – die jQuery-Bibliothek, die in dem konkreten Fall wie gesagt von einem CDN geladen wird. In den folgenden Zeilen steht ein gewöhnlicher JavaScript-Container. In diesem wird mit \$(document) die Webseite angesprochen. Die Funktion \$() steht in jQuery für eine Kurzschreibweise, um ein Element der Webseite zu referenzieren. Sie ist **der** (!) zentrale Dreh- und Angelpunkt des gesamten Frameworks und Sie finden diese verkürzten Zugriffsschreibweisen auch in den folgenden Zeilen immer wieder. Nur wird dort als Parameter eine sogenannte ID eines Elements verwendet.

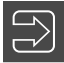

#### **Hinweis**

Beachten Sie, dass ein Element (im Sinne von jQuery) als Parameter von \$() nicht in Hochkommata eingeschlossen wird, eine ID (oder ein anderer Selektor) hingegen schon.

ш

ш

ш

ш

Widmen wir uns kurz der Methode ready(). Diese stellt sicher, dass die enthaltenen Aufrufe erst dann ausgeführt werden, wenn die Webseite vollständig geladen und der DOM korrekt aufgebaut wurde. Wie schon angedeutet und ohne richtig in die Tiefe zu gehen – das ist bereits ein Feature, dessen Wert man hoch einschätzen muss.

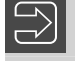

#### **Hinweis**

Für die Leser mit entsprechenden Vorkenntnissen ein kleiner Vorgriff – die Methode ready() ist eine Alternative für den Eventhandler onload. Dieser Eventhandler galt jedoch lange Zeit als unzuverlässig, weil er fehlerhaft in verschiedenen älteren Browser implementiert war.

Im Inneren der ready()-Methode werden drei Ereignisbehandlungsroutinen notiert, die jeweils die Reaktion bei einem Klick auf die angegebenen Elemente spezifizieren. In unserem Beispiel sind das drei Schaltflächen, die jeweils mit einer eindeutigen ID gekennzeichnet sind.

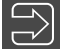

#### **Hinweis**

Die Methode click() kapselt naheliegender Weise den Funktionsaufruf des Eventhandlers onclick.

Die Zuordnung zur richtigen Funktion erfolgt über die ID und das Auslösen der Funktion innerhalb der Methode click(). Beachten Sie, dass wir hier eine sogenannte **anonyme Funktion** (also ohne Bezeichner) verwenden.

Interessant wird es, wenn ein Anwender nun auf eine Schaltfläche klickt. Dabei wird in einem Bereich der Webseite eine spezifische Textausgabe angezeigt. Dazu verwenden wir wieder \$() und eine ID für die Selektion des Bereichs (ein div-Block) und die Methode html() für den Zugriff auf den Inhalt.

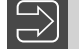

#### **Hinweis**

Die Methode html() ist in jQuery die Alternative zur Verwendung von innerHTML. Das Interessante dabei ist, dass innerHTML schon in der Praxis seit vielen Jahren verwendet, aber erst mit HTML5 offiziell standardisiert wird.

L

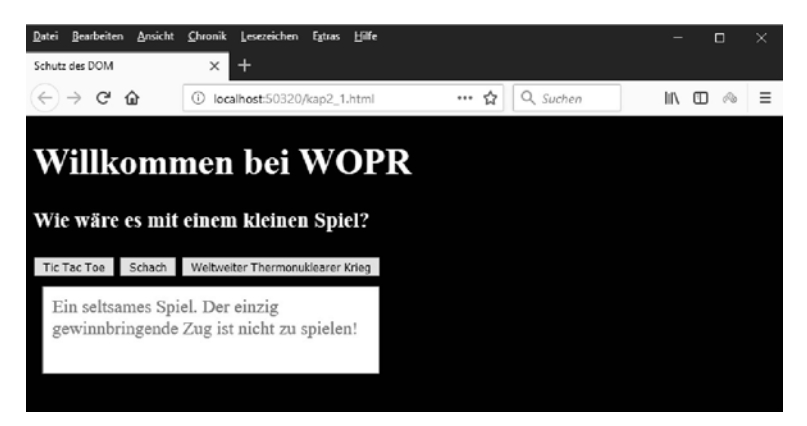

**Bild 2.3** Die Webseite mit den drei Buttons – der Anwender hat die dritte Schaltfläche angeklickt.

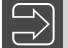

#### **Hinweis**

Wir werden in allen folgenden Beispielen darauf verzichten, den gesamten Head der Webseite abzudrucken. Die Notation würde nur Platz im Buch verschwenden, da sie immer (fast) gleich ist. Nur bei interessanten Änderungen wird der Code abgedruckt.

### ■ 2.2 Veränderung der Webseite mit DHTML

Grundsätzlich kann man mit Style Sheets die Optik einer Webseite viel besser und effektiver gestalten als mit reinem HTML. Insbesondere kann man damit das Layout von der Struktur der Seite abtrennen. Diese Aussagen sollten – so richtig sie auch sind – für Sie kalter Kaffee sein. Wenn Sie nun die Style Sheets einer Seite dynamisch mit JavaScript verändern, reden wir von DHTML. Aber auch Animationseffekte wie das Ein- und Ausblenden von Teilen einer Webseite über andere JavaScript-Techniken gehören dazu. Lassen Sie uns in diesem und dem folgenden Beispiel ansehen, wie Sie animierte Webseitenänderungen mit jQuery schnell, einfach und bequem und dennoch zuverlässig in den unterschiedlichen Browsern bewerkstelligen können. In diesem Beispiel wechseln wir im Wesentlichen dynamisch die CSS-Klasse eines Elements.

Zuerst betrachten wir eine kleine CSS-Datei, die in der folgenden Webseite eingebunden werden soll und im *lib/css*-Verzeichnis gespeichert sein sollte (*kap2\_2.css*):

```
Listing 2.3 Die neue CSS-Datei
body {
  background: black; color: white; font-size: 20px;
}
div {
```

```
 background: white; color: red; font-size: 20px; padding: 10px; margin: 10px;
  border-width: 1pt; border-style: solid; width: 350px; min-height: 75px;
}
.mKlasse {
  background: red; color: yellow; font-size: 24px;
}
```
In der CSS-Datei passiert nicht sonderlich viel. Es werden ein paar Eigenschaften für die gesamte Webseite und alle Elemente vom Typ *div* festgelegt. Von hauptsächlichem Interesse ist die Klasse *.mKlasse*. Diese soll beim Laden der folgenden Webseite noch nicht verwendet werden, sondern erst dynamisch bei einer Anwenderaktion zugewiesen werden. Und dazu kommen JavaScript und jQuery zum Einsatz (*kap2\_2.html*):

```
Listing 2.4 Verändern der verwendeten CSS-Klasse
...
  <script type="text/javascript">
     $(document).ready(function () {
       $("#a").click(function () {
         $("#c").addClass("mKlasse");
      \{\cdot\}:
       $("#b").click(function () {
         $("#c").removeClass("mKlasse");
       });
     });
   </script>
</head>
<body>
   <h1>Veränderung von Style Sheets mit jQuery</h1>
  <button id="a">CSS-Klasse hinzufügen</button>
   <button id="b">CSS-Klasse entfernen</button><hr />
   <div id="c">Niemand ist weiter von der Wahrheit entfernt als derjenige, 
    der alle Antworten weiß.</div><hr />
   <div id="div1">
     Vom Wahrsagen lässt sich wohl leben, aber nicht vom Wahrheit sagen.
  \langlediv>
</body>
</html>
```
In dem Beispiel sehen Sie unterhalb einer Überschrift zwei Schaltflächen und zwei Texte jeweils innerhalb eines DIV-Bereichs, der mit einer Trennlinie abgegrenzt wird. Das ist pures HTML. Im Head finden Sie wieder die Verknüpfung mit der CSS-Datei (nicht abgedruckt).

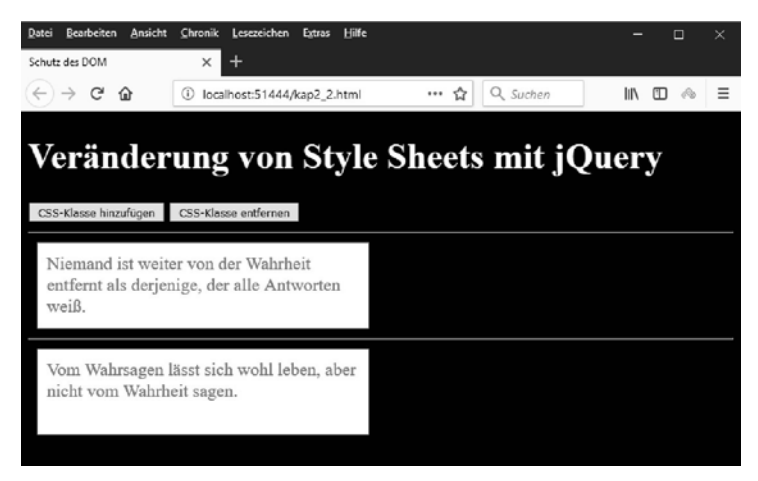

**Bild 2.4** Die Seite nach dem Laden

Das Aussehen des Textes unterhalb der Schaltflächen beziehungsweise den ersten DIV-Container wollen wir jedoch mit jQuery nun manipulieren. Dazu hat der DIV-Container eine ID. Der Text darunter ist als Vergleichstext gedacht.

Das Beispiel verwendet zum Zugriff auf Elemente der Webseite die im ersten Beispiel schon besprochenen jQuery-Mechanismen. Auch für die Reaktion auf den jeweiligen Klick auf eine Schaltfläche verwenden wir wieder die Methode click(). Soweit nichts Neues also.

Nun sollte Ihnen auffallen, dass wir die CSS-Klasse aus der verknüpften CSS-Datei beim Laden der Webseite noch keinem Element zuweisen. Aber beachten Sie die Zeile \$("#c"). addClass("mKlasse");. Wie der Name der Methode addClass() offensichtlich macht, wird durch den Aufruf dieser Methode dem vorangestellten Element die benannte Style-Sheet-Klasse zugewiesen. Das geschieht dynamisch, aber ohne dass die Webseite irgendwie neu geladen wird. Die Funktionalität wird beim Klick des Anwenders auf den entsprechenden Button ausgelöst, wie Sie auf Grund der umgebenden click()-Methode sehen.

| Ansicht<br>Datei<br>Bearbeiten                                                             | Chronik<br>Lesezeichen<br>Hilfe<br>Extras |                   | × |
|--------------------------------------------------------------------------------------------|-------------------------------------------|-------------------|---|
| Schutz des DOM                                                                             | ×                                         |                   |   |
| ⋒                                                                                          | localhost:51444/kap2_2.html<br>$\omega$   | *** ☆<br>Q Suchen |   |
| Veränderung von Style Sheets mit jQuery<br>CSS-Klasse entfernen<br>CSS-Klasse hinzufügen   |                                           |                   |   |
| Niemand ist weiter von der<br>Wahrheit entfernt als derjenige, der<br>alle Antworten weiß. |                                           |                   |   |
| nicht vom Wahrheit sagen.                                                                  | Vom Wahrsagen lässt sich wohl leben, aber |                   |   |

**Bild 2.5** Die CSS-Klasse wurde zugewiesen.

In der Reaktion auf die zweite Schaltfläche können Sie erkennen, wie vollkommen analog die Klasse wieder entfernt wird. Dazu kommt die Methode removeClass() zum Einsatz. Wenn Sie das Beispiel testen, sehen Sie, dass Schrift und Hintergrund entsprechend verändert werden.

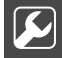

#### **Praxistipp**

Mit der Methode toggleClass() könnten wir das Beispiel mit analoger Funktionalität noch leichter schreiben. Damit wird eine CSS-Klasse entfernt oder hinzugefügt und zwar immer abhängig vom Zustand. Ist die Klasse bereits zugewiesen, wird sie entfernt und umgekehrt. Wir bräuchten also nur eine Schaltfläche.

ш

### ■ 2.3 Animiertes Verkleinern und Vergrößern **eines Elements**

Nun wollen wir mit jQuery ein Element animiert verkleinern und vergrößern und es damit aus- beziehungsweise wieder einblenden. Zuerst schauen wir uns die externe CSS-Datei an. Darin wird eine Eigenschaft definiert, die auf die folgenden Animationen konkrete Auswirkungen hat (*kap2\_3.css*):

```
Listing 2.5 Die CSS-Datei
body {
   background: black; color: white; font-size: 20px;
}
#b2 {
  width: 300px;
}
#h2 {
   background: white; color: #0000FF; font-size: 18px;
   padding: 10px; margin: 10px;
}
```
Die für das folgende Beispiel interessante Festlegung betrifft die Breitenangabe der Id #b2. Die als Selektor verwendete ID referenziert ein Bild. Die Breitenangabe wird die Art der folgenden Animation beeinflussen. Oder anders ausgedrückt – bei den anderen Bildern, bei denen die Breite nicht festgelegt ist, wird die Animation anders ablaufen.

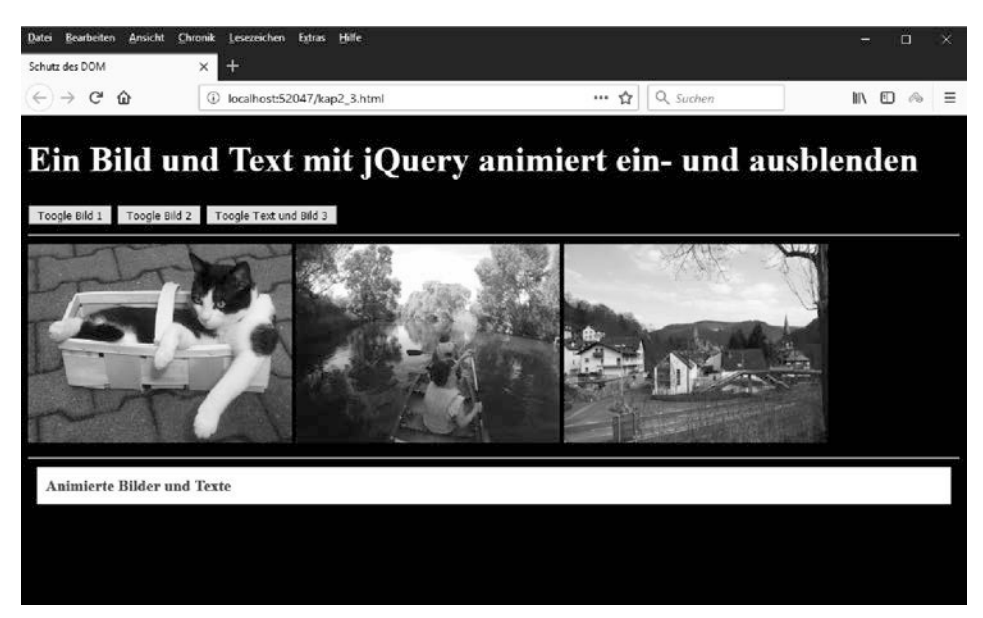

**Bild 2.6** Das Originalaussehen

Aber widmen wir uns zuerst noch der Webseite selbst. Darin finden Sie im Wesentlichen drei Bilder und einen Text darunter. Alle vier Elemente sollen animiert werden (*kap2\_3.html*):

```
Listing 2.6 Drei Bilder und einen Text verkleinern oder vergrößern
...
  <script type="text/javascript">
     $(document).ready(function () {
       $("#toggle1").click(function (event) {
         $('#b1').slideToggle('slow');
       });
       $("#toggle2").click(function (event) {
         $('#b2').slideToggle('slow');
       });
       $("#toggle3").click(function (event) {
         $('#b3').slideToggle(10000);
         $('#h2').slideToggle('slow');
       });
    });
  </script>
</head>
<body>
  <h1>Ein Bild und Text mit jQuery animiert ein- und ausblenden</h1>
  <button id="toggle1">Toogle Bild 1</button>
  <button id="toggle2">Toogle Bild 2</button>
  <button id="toggle3">Toogle Text und Bild 3</button><hr />
  <img src="images/b1.jpg" id="b1" /><img src="images/b2.jpg" id="b2" />
  <img src="images/b3.jpg" id="b3" /><hr />
  <h2 id="h2">Animierte Bilder und Texte</h2>
</body>
\frac{2}{h}
```
Im Zentrum dieser Animation steht die Methode slideToggle(). Auch dieser Name ist sehr sprechend. Mit diesem Effekt lassen sich Objekte je nach aktuellem Zustand ein- oder ausblenden beziehungsweise verkleinern oder vergrößern. Es wird also der aktuelle Zustand umgeschaltet. Sie sehen die Anwendung gleich vier Zeilen mit Animationsaktivitäten. Wie Sie sicher erkennen, taucht als Parameter eine Zeitangabe auf. Diese legt fest, wie lang die Animation benötigen soll. Man kann in allen Animationen in jQuery solche Parameter für die Geschwindigkeit übergeben. Erlaubte Parameter sind slow, normal, fast oder die Angabe in Millisekunden. Die Angabe in Millisekunden wird aber dann in der Regel nicht in Hochkommata eingeschlossen.

Wenn Sie die Animation des ersten Bilds nachvollziehen, werden Sie sehen, dass das Bild beim Verkleinern in der Höhe und Breite reduziert wird und dann ganz verschwindet. Dabei wird kontinuierlich der rechts stehende Inhalt nach links verschoben, ohne dass "Lücken" auftreten. Umgekehrt wächst das Bild von diesem Punkt aus nach oben und in der Breite und Höhe, wenn Sie erneut die Schaltfläche betätigen. Die beiden anderen Bilder werden dabei kontinuierlich nach links verschoben.

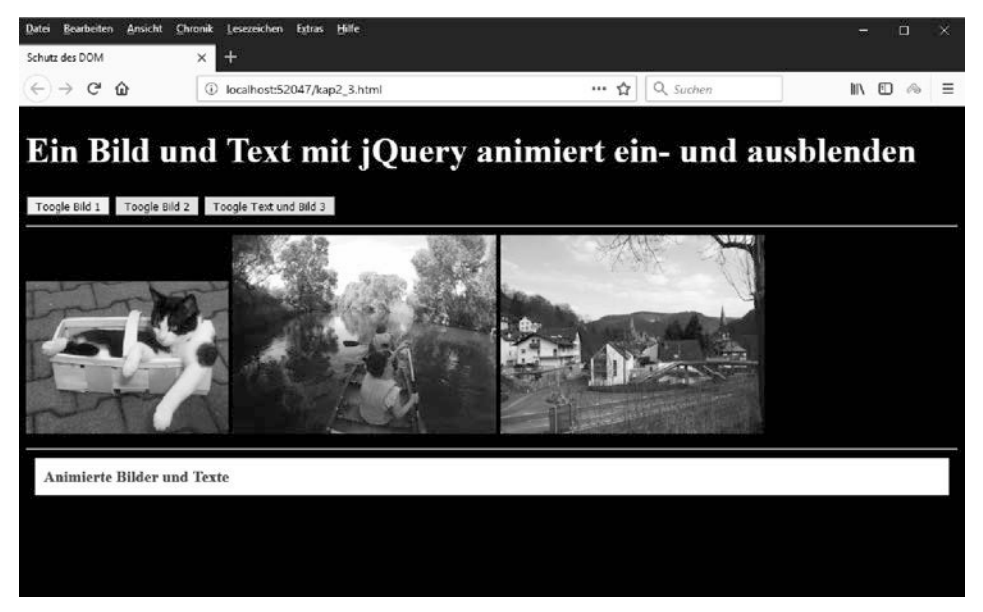

**Bild 2.7** Das erste Bild wird nach unten und in der Breite zusammengestaucht.

Für dieses Verhalten ist massiv von Bedeutung, dass die Breite von diesem Bild **nicht** (!) über das width-Attribut beim img-Tag oder über CSS festgehalten wird.

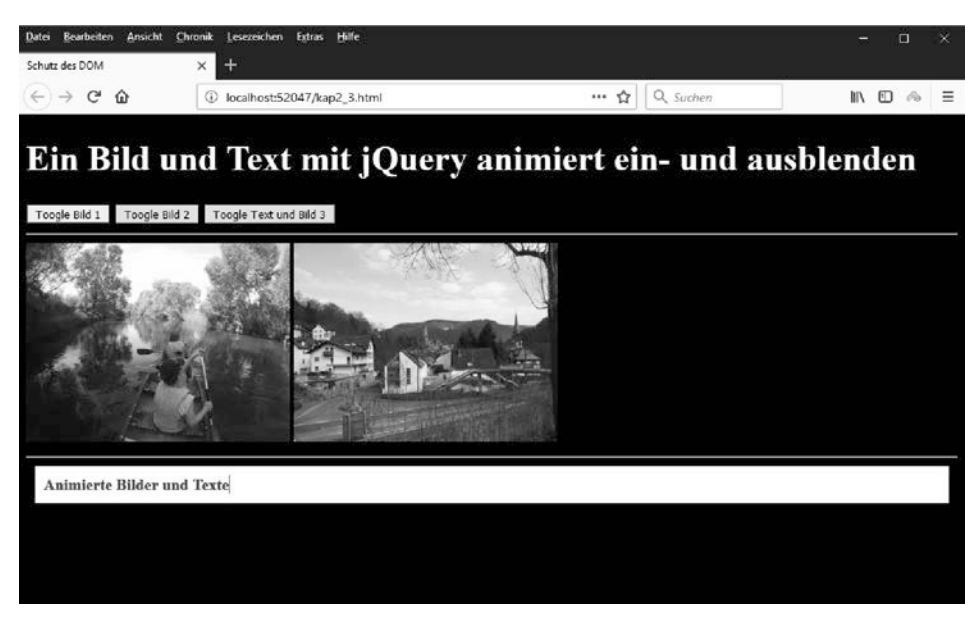

**Bild 2.8** Das erste Bild wurde ausgeblendet.

Beim zweiten Bild wird die Breite hingegen über die CSS-Regel für die ID b2 festgelegt. Die verhindert, dass auch die Breite verkleinert wird. Sie werden sehen, dass beim Verkleinern das Bild nur in der Höhe zusammenschnurrt und dann ganz verschwindet.

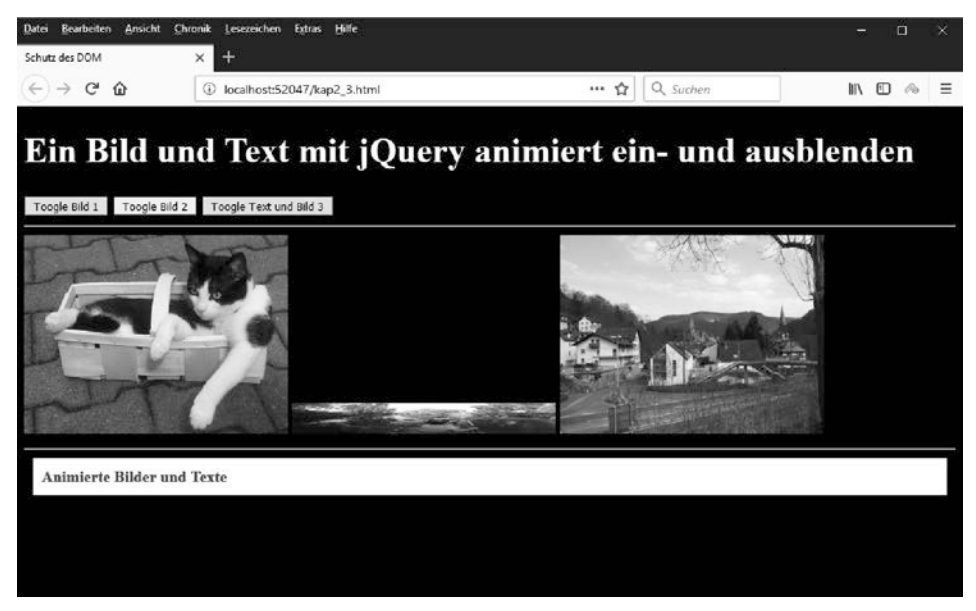

**Bild 2.9** Bild 2 wird in der Höhe gestaucht.

Erst wenn das Bild 2 ganz verschwunden ist, wird Bild 3 schlagartig dessen ursprünglichen Raum einnehmen.

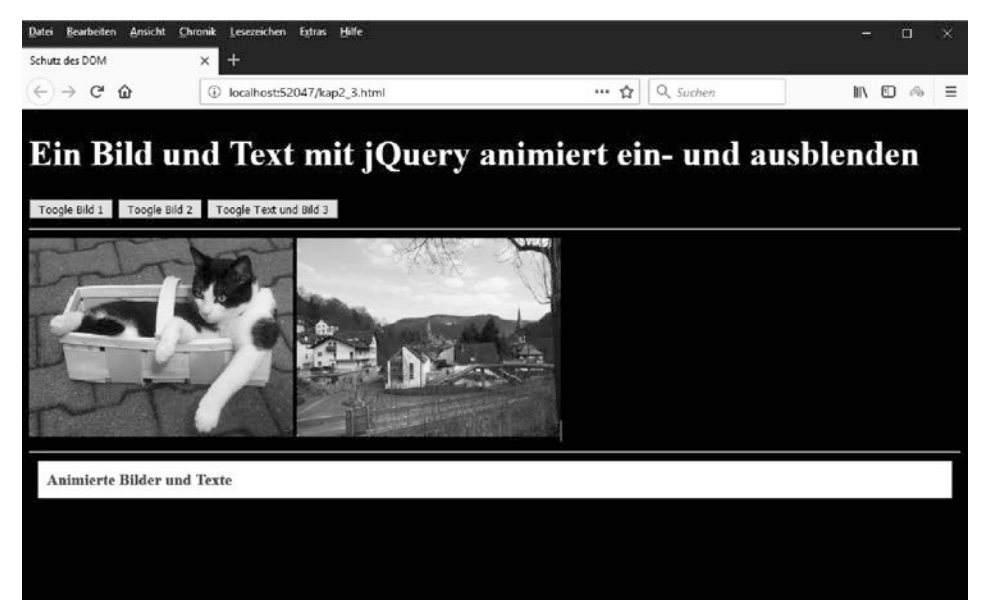

**Bild 2.10** Bild 2 ist verschwunden.

Beachten Sie nun aber den Text und Bild 3, wenn Sie auf die dritte Schaltfläche klicken. Die Überschrift verschwindet wieder nur hinsichtlich der Höhe. Das Bild 3 hingegen, für das wieder die Breite nicht festgehalten wird, verändert sich in Höhe und Breite.

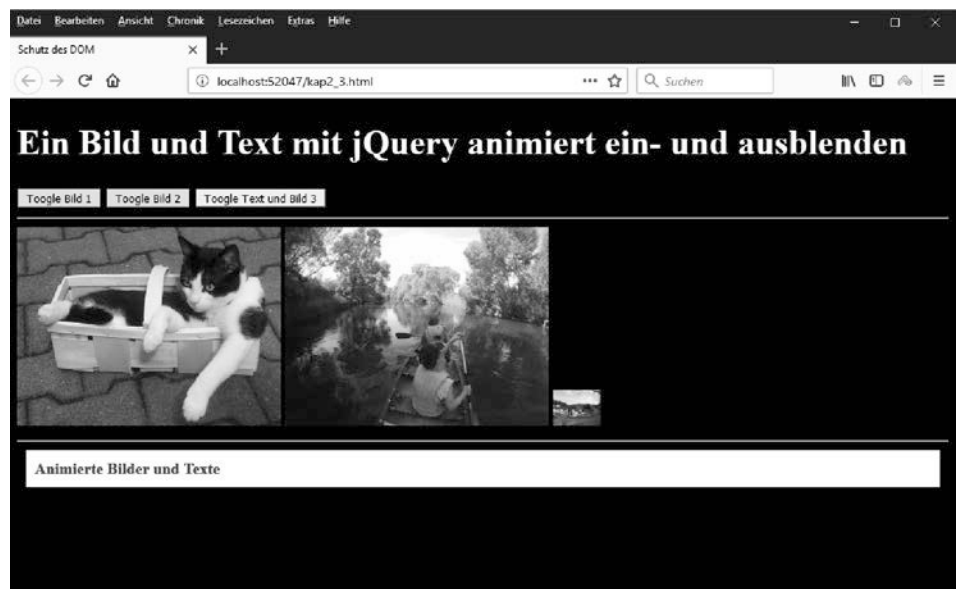

**Bild 2.11** Text und Bild 3 werden unterschiedlich animiert.

г

Offensichtlich spielt es bei der Wirkung von slideToggle() eine Rolle, auf welche Art von Element die Animationstechnik angewendet wird, beziehungsweise es spielen auch noch die CSS- und teils auch formatierenden HTML-Regeln eine Rolle, die einem Element vorher zugewiesen werden. Beachten Sie, dass die Zeitspannen beim Klick auf die dritte Schaltfläche für die jeweiligen Animationen des Textes und des Bilds bewusst unterschiedlich gewählt wurden.

Die Animationen in dem Beispiel sind grundsätzlich unabhängig voneinander. Wenn Sie die Zeitspanne zum Ausführen der verschiedenen Animationen lang genug wählen, um schnell genug Klicks auf die drei Schaltflächen auslösen zu können, können Sie die Animationen parallel laufen lassen.

#### **Die jQuery-Warteschlange**

Aber was passiert bei dem Beispiel, wenn Sie die gleiche Schaltfläche **mehrfach** anklicken? Das ist vielleicht etwas überraschend. Die Ereignisse werden kumuliert. Das bedeutet, sie werden nacheinander ausgeführt, wobei ein Folgeereignis erst dann ausgeführt wird, wenn das vorangehende vollständig abgearbeitet wurde. Das ist ein explizites Feature in jQuery – eine Warteschlange (die jQuery-**Queue**). Ein erneuter Klick auf die Schaltfläche führt also nicht dazu, dass die laufende Animation abgebrochen und die neue unmittelbar gestartet wird. Das müsste man gegebenenfalls explizit programmieren.

### ■ 2.4 Attribute dynamisch verändern

Wir wollen in einem abschließenden Beispiel durchspielen, wie man mit jQuery Attribute bei einem Element der Webseite dynamisch verändern kann. Dazu stellt jQuery die flexible und nützliche Methode attr() zur Verfügung. Damit können Sie eines oder mehrere Attribute eines Elements dynamisch verändern. Sie setzen in geschweiften Klammern ein Wertepaar als Parameter, wobei zuerst das Attribut spezifiziert wird, dann folgen ein Doppelpunkt und anschließend ein String mit dem neuen Wert. Alternativ können Sie auch zwei String-Parameter angeben. Bei der Variante stehen der erste Parameter für den Attributnamen und der zweite Parameter für den Wert (in dem Fall können Sie aber nur ein Attribut ändern). Wollen Sie nur den Wert eines Attributs abfragen, geben Sie nur den Namen des Attributs als String-Parameter an.

#### **Praxistipp**

Wir werden der Einfachheit halber im folgenden Beispiel nur ein Attribut verändern, aber wenn Sie gleichzeitig mehrere Attribute ändern wollen, brauchen Sie in den geschweiften Klammern nur durch Komma getrennt weitere Wertepaare notieren.

Für unser Beispiel wollen wir ein Bild in der Webseite austauschen, indem wir den Wert des Attributs *src* eines *<img>*-Tags verändern (*kap2\_4.html*):

```
Listing 2.7 Attribute mit jQuery manipulieren
```

```
...
  <script type="text/javascript">
     $(document).ready(function () {
       $("#toggle1").click(function () {
         $("img").attr({
           src: "images/b1.jpg"
         });
      \}:
       $("#toggle2").click(function () {
         $("img").attr(
           "src", "images/b2.jpg"
         );
       });
     });
   </script>
</head>
<body>
   <h1>Ein Bild austauschen</h1>
  <button id="toggle1">Bild 1</button><button id="toggle2">Bild 2</button>
   <hr /><img src="images/b1.jpg" />
</body>
</html>
```
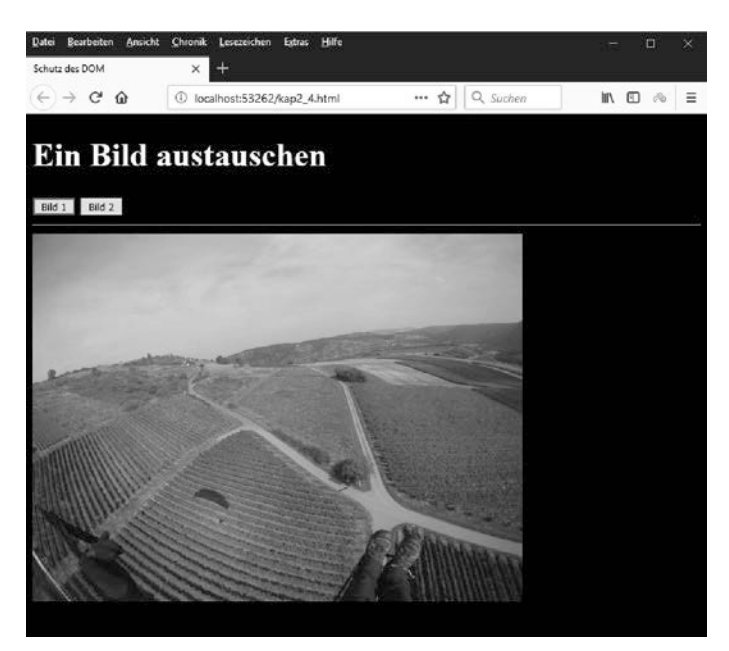

**Bild 2.12** Das Bild vor dem Austausch

Wir ändern einmal mit der Notation in den geschweiften Klammern den Wert und einmal mit den zwei String-Parametern. Wie oben beschrieben wird jeweils der Wert von src ausgetauscht.

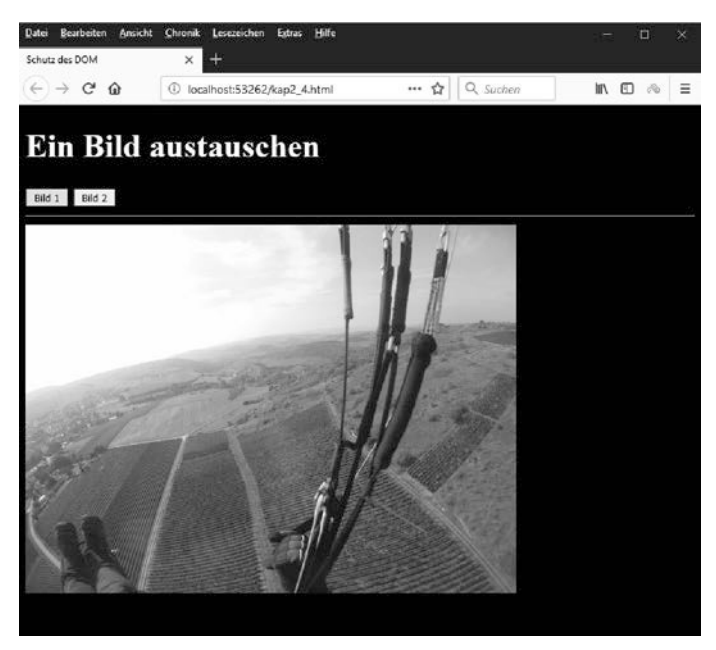

**Bild 2.13** Auf die zweite Schaltfläche wurde geklickt.

### **■■ 2.5 Zusammenfassung**

Sie haben in dem Kapitel erst einige wenige Beispiele gesehen, die aber schon recht gut entscheidende Schlüsselfaktoren von jQuery demonstriert haben. Sie sollten sich insbesondere die Funktion \$() und die ready()-Methode merken. Aber auch Techniken zur Spezifizierung von Reaktionen wie die click()-Methode sind elementar wichtig. Und Animationstechniken wie addClass(), toggleClass(), removeClass() oder slideToogle() werden Ihnen auch später in der Praxis bei DHTML-Effekten hilfreich sein. Auch das Verändern von Attributwerten (attr()) haben Sie kennengelernt. Richtig verständlich werden die Techniken in den weiteren Kapiteln des Buchs, wenn Sie in das Gesamtkonzept von jQuery tiefer eingestiegen sind.

## **Index**

#### Symbole

 $$() 64$ \$.ajax() 357 \$.ajaxPrefilter() 365 \$.ajaxSetup() 354 \$.ajaxTransport() 367 \$.Callbacks() 383 \$.data() 84 \$(document).ready() 69, 278 \$.each() 88, 204 \$.Event 269 \$.fn 466 \$.get() 333 –Deferred Object 380 \$.getJSON() 342 \$.getScript() 344 –Deferred Object 381 \$.load() 346 \$.map() 204 \$.param() 336 \$.parseJSON() 342 \$.post() 333 –Deferred Object 380 \$.proxy() 297 \$.ready() –jQuery Mobile 450 \$.removeData() 84 \*.jquery.json package manifest –Plugin 474 .ui-menu 422

#### A

abort() –XHR 327 accepts 358 Accordion 390, 411 Achsen 96 adaptive Webseite 489 add() 210 –Callbacks 383 addClass() 35, 218, 255 after() 177 ajax() 357 Ajax 46, 325 –Mehrere Anfragen ausführen und synchronisieren 382 ajaxComplete() 355 ajaxError 356 ajaxError() 355 Ajax Events 354 ajaxSend 356 ajaxSend() 355 ajaxSetup() 354 ajaxStart 357 ajaxStop 357 ajaxSuccess 357 ajaxSuccess() 355 ajaxTransport() 367 aktuelle Systemzeit 91 always –animate() 317 always() –Deferred Object 377 Ancestor 97 andSelf() 212 –deprecated 57 animate() 316, 423

animated 111 Animationen 303 –endlos 307 Animationsfilter 113 Animationsrate 304 Annahmen  $-$  Ol Jnit 482 Anzeigen 309 Apache 25 append() 166, 209, 255 appendTo() 74, 171 application/x-www-form-urlencoded 336, 359 Aptana 17 Array 500 –assoziiertes 500 –durchsuchen 91 –sortieren 91 Arrayliteral 501 Array-Notation 203, 500 asserts –QUnit 482 async 358 attr() 41, 158 Attribute 158 –löschen 195 Attributfilter 128 Auslöser –Ereignis 267 Außenabstand 245 autocomplete() 413 Autocomplete 390, 413

#### B

axis 96

BarCamp 3 Basisfilter 111 Basisselektoren 97 before() 177 beforeSend 358 –Ajax 355 bind() 283 blur() 279 Bootstrap 13 border 245 Bower 11, 462 Brackets 17 Browser 14 Bubble-Phase 265

button 133 Button 391, 415

#### $\mathsf{C}$

cache 358 Caching 358 –Ajax 333 callback=? –JSONP 332 Callback-Hölle 268 Callbacks 498 –add() 383 –disable() 383 –disabled() 384 –empty() 383 –fire () 383 –fired() 384 –fireWith() 383 –has() 384 –lock() 383 –locked() 384 –remove() 383 Callbacks Object 383 cancelBubble 276 cancelBubble() 276 Cascading Style Sheets 53 catch() –Deferred Object 377 –Promises 373 CDN 12, 29 –jQuery Mobile 430 –jQuery UI 398 change() 279 checkbox 133 Checkboxradio 391 checked 137 Child 97 children() 196 clearQueue() 68, 306 click() 32, 272, 279 clone() 195 cloneNode() 195 closest() 198 collapsible 452 Color() –jQuery 318 complete 358 –Ajax 355 –animate() 317

contains() 91, 118, 141 Content Distribution Network 12 contents 358 contents() 201 contentType 358 –Ajax 336 context 90, 359 contextmenu() 279 controlgroup 391, 442 converters 332, 359 Core –jQuery 58 createElement() 73 crossDomain 359 Cross-Domain-Zugriff 327 crossorigin 29 CSS 53 css() 66, 217, 255 cssHooks 248 CSS-Klassen –jQuery-Zugriff 218 CSS-Template 253 currentTarget 270

#### D

data 359 –Event 270 –Textknoten 151 Data binding 267 data() 84 data-ajax 435 data-direction 436, 438 dataFilter 359 data-fullscreen 444 data-icon 440 data-iconpos 441 data-inline 441 data-rel 436, 439 data-role 432 f., 442 f., 445, 447, 452 –jQuery Mobile 429 data-theme –jQuery Mobile 431 data-transition 438 data-type 442 dataType 360 Date 256 Datenbindung 262, 267, 283 –Praxis 416

Datenkapselung 51 Datenspeicherung 84 Datentypen 495 –JavaScript 496 Datepicker 391, 415 Datumskomponente 251 dblclick() 279 defaultChecked –prop() 159 defaultSelected –prop() 159 Deferred Object 372, 376 –JSONP 381 –Laden von Skripts 380 –then() 380 deferred.isRejected() –deprecated 57 deferred.isResolved() –deprecated 57 deferred.pipe() –deprecated 57 Deklaration 496 delay() 68, 306 delegate() 293 –deprecated 57 Delegaten 268 delegateTarget 270 Delegation 268 deprecated 57, 261 dequeue() 68, 306 Descendant 97 Design –reaktionsfähig 488 Designvorlagen 489 detach() 194 DHTML 53, 215 dialog() 416 Dialog 391, 406, 416 –jQuery Mobile 439 die() 297 –deprecated 57 disable() –Callbacks 383 disabled 137, 448 disabled() –Callbacks 384 disable-Methode 448 Document Object Model 27, 52 Document Type Definition 159 document.createElement() 73 document.getElementById() 94

document.getElementsByClassName() 94 document.getElementsByName() 94 document.getElementsByTagName() 94 document.ready() –jQuery Mobile 450 Dokumentationstools 23 DOM 27, 52 done –animate() 317 done() –Deferred Object 377 DOT-Notation 203, 500 Download –jQuery UI 393 Download Builder –jQuery Mobile 430 –jQuery UI 393 Drag & Drop 390, 400 Draggable 410 draggable() 401 Droppable 411 DTD 159 duration –animate() 317 Duration 304

#### E

each() 148, 203, 209 easing –animate() 317 Easing 307, 314 Eclipse 17 effekt() 423 Effekte 303 –jQuery UI 391, 423 Eigenschaften 51, 158 empty 118 empty() 188 –Callbacks 383 Emulator 426 enabled 137 enable-Methode 448 end() 212 Endlosanimationen 307 eq() 111, 140, 148 equal() –QUnit 484

Ereignisbehandlung 261 Ereignisobjekt –jQuery 269 Ereignisquelle 268 Ereignisse –eigene erstellen 269 error 360 –Ajax 355 error() 279 –deprecated 57 eval() 50, 342 even 111 Event 262 Event-Bubbling 266 Eventhandler 262 –Ajax 354 Event-Helper 278 Event-Objekt 264 event source 268 extend() 470 extends() 470

#### F

Factory –ajax() 367 fadeIn() 312 fadeOut() 312 fadeTo() 312 fail –animate() 317 fail() –Deferred Object 377 Farbanimationen 423 Farben –animieren 391 fast 304 Feld 157 file 133 FileZilla 25 Filter<sub>96</sub> –load() 347 filter() 140, 142, 201 Filterausdrücke 110 Filtermethoden 139 find() 201 finish() 306 fire() –Callbacks 383 Firebug 24

fired() –Callbacks 384 fireWith() –Callbacks 383 first 111 first() 140 first-child 125 first-of-type 125 Fluid Layout 489 focus 111 focus() 279 focusin() 279 focusout() 280 Formularelemente –Filter 133 –jQuery Mobile 446 Formularfilter 133 Framework 2 fulfilled –Promises 373 Funktionen 497 Funktionsaufruf 498 Funktionsreferenz 498 fx.interval 304

#### G

Geschwister 199 get() 83, 147, 333 getAllResponseHeaders() –XHR 327 getElementById() 53, 94 getElementsByClassName() 94 getElementsByName() 53, 94 getElementsByTagName() 53, 94 getJSON() 342 getResponseHeader() –XHR 327 getScript() 73, 327, 344 Getter-Methoden 160 Git 23, 473 Gleiteffekte 309 global 360 globalEval() 91 grep() 91 Größenänderungen 390 Grunt 489 Gruppierung –Button 442 gt() 111

#### H

has() 119, 140, 201 –Callbacks 384 hasClass() 228 hasData() 84 Hash 64 header 111 headers 360 height() 241 hidden 121 hide() 309 Hijax 435 Historie –jQuery Mobile 436 history.back() 436 holdReady() 73, 277 hover() 280 html() 32, 151

#### I

IETester 15 ifModified 360 image 133 inArray() 91 Indexbereich 140 Information Hiding 51 Inhaltsfilter 118 Innenabstand 245 innerHeight() 245 innerHTML 32, 151 innerText 152 innerWidth() 245 input 133 insertAfter() 177 insertBefore() 177 integrity 29 interval –jQuery.fx 304 is() 140, 144 isArray() 91 isDefaultPrevented() 274 isEmptyObject() 91 isFunction() 91 isImmediatePropagationStopped() 276 isLocal 360 isNumeric() 91 isPlainObject() 91 isPropagationStopped() 276

isWindow() 91 isXMLDoc() 91

#### J

Java Development Kit 19 Java Runtime Environment 19 JavaScript –Versionsangabe 49 JavaScript Object Notation 50 Java Virtual Machine 19 JDK 19 jQuery –Download 7 jQuery Foundation 3 jQuery Migrate Plugin 8 jQuery Mobile 425 jQuery UI 389 –Download 393 jQuery UI CSS Framework 396 jQuery UI Position utility 409, 421 jQuery Upgrade Guide 8 jQuery XMLHttpRequest 331 jQuery() 64 jQuery.ajax() 357 jQuery.ajaxPrefilter() 365 jQuery.ajaxTransport() 367 jQuery.boxModel –deprecated 57 jQuery.browser 276 f. –deprecated 57 jQuery.Callbacks() 383 jQuery.Color() 318 jQuery.contains() 91 jQuery.cssHooks 248 jQuery.data() 84 jQuery.Deferred() 372 jQuery.each() 163, 204 jQuery.Event 269 –Eigenschaften 270 –Methoden 274 jQuery.extend() 469 f. jQuery.fn 466 jQuery.fn.extends() 469 f. jQuery.fx.interval 304 –deprecated 57 jQuery.fx.off 306 jQuery.get() 333 jQuery.getJSON() 342 jQuery.getScript() 344

jQuery.globalEval() 91 jQuery.grep() 91 jQuery.holdReady() 73, 277 jQuery.inArray() 91 jQuery.isArray() 91 jQuery.isEmptyObject() 91 jQuery.isFunction() 91 jQuery.isNumeric() 91 jQuery.isPlainObject() 91 jQuery.isWindow() 91 jQuery.isXMLDoc() 91 jQuery.makeArray() 91 jQuery.map() 91, 204 jQuery.merge() 91 jQuery-Namensraum 62 jQuery.noConflict() 82 jQuery.noop() 91 jQuery.now() 91 jQuery.param() 336, 353 jQuery.parseHTML() 91 jQuery.parseJSON() 91, 342 jQuery.parseXML() 91 jQuery.post() 333 jQuery.proxy() 297 jQuery-Queue 41 jQuery.removeData() 84 jQuery.sub() –deprecated 57 jQuery.support –deprecated 57 jQuery.then() 68 jQuery.trim() 91 jQuery.type() 91 jQuery.uniqueSort() 91 jQuery-Warteschlange 41, 67 jQuery.when() 68 jqXHR 64, 331 JRE 19 JSFiddle 23 JSLint 23 JSON 50 JSON with Padding 327 jsonp 360 JSONP 327, 330, 362 –Deferred Objects 381 JSON.parse() 50, 342 jsonpCallback 361 JUnit 482 Just-in-time-Compiler –JavaScript 47 JVM 19

#### K

keydown() 280 keypress() 280 keyup() 280 Kindfilter 125 Klonen 195 Knoten 58, 96 –verbundene 270 Knotentest –XPath 97 Kompressoren 23 Konstruktor 499 Kontext 66, 90, 297, 359 Kontextmenü –Reaktion 279 Kontrollkästchen 133 Konverter –ajax() 366

#### L

Laden von Skripts –Deferred Objects 380 landscape 449 lang 111 last 111 last() 140 last-child 125 Last-Modified –Headerfeld 360 last-of-type 125 Leerzeichen –entfernen 91 Lesezugriff 160 Less 489 Listen 445 Listener 268 listview 445 Literale 495 Live Event 292 live() 292 –deprecated 57 load() 280 –deprecated 57 –Filter 347 localhost 335 lock() –Callbacks 383

locked() –Callbacks 384 Löschen von Attributen 195 lt() 112

#### M

makeArray() 91 Map 64, 145 map() 91, 140, 145, 203, 209 margin 245 MariaDB 25 Media Queries 489 Mehrere Ajax-Anfragen –ausführen und synchronisieren 382 Member 51 menu() 422 Menu 391 Menü 421 merge() 91 metaKey 270 Methoden 51, 497 mimeType 361 Mixins 490 Mobile –jQuery 425 Mobile-First-Ansatz 489 mousedown() 281 mouseenter() 281 mouseleave() 281 mousemove() 272, 281 mouseout() 272, 281 mouseover() 281 mouseup() 281 Multithreading 367 MySQL 25

#### N

Nachfolger 201 Namensraum 466 –Ereignis 270 –jQuery 62 namespace –Event 270 navbar 443 Navigationsbars 443 navigator.userAgent 277 Nebenläufigkeit 368 next() 199 nextAll() 199 nextUntil() 201 noConflict() 82 Node Package Manager 11, 457 Node.js 11, 23, 457 nodeName 90 –prop() 159 nodes 96 nodeType –prop() 159 nodeValue –Textknoten 151 noop() 91 normal 304 not() 112, 117, 140 Notepad++ 17 notEqual() –QUnit 484 notify() –Deferred Object 377 notifyWith() –Deferred Object 377 notOk() –QUnit 484 now() 91 npm 11, 457 nth-child() 125, 128, 144 nth-last-child() 125 nth-last-of-type() 125 nth-of-type() 125 NuGet 462 NYC 3

#### O

Objekt –JavaScript 499 –verzögert 372 Objektfelder 94 Objektliteral 499 odd 112, 255 off() 285 Offset 228 offset() 234 offsetParent() 198, 229 on() 285 onclick 32

one() 288 onerror –window 279 onload 32 only-child 125, 127 only-of-type 125 onmessage –Web Worker 369 onreadystatechange –XHR 328 open() –XHR 327 option 133 Optionen 64 Optionsfelder 133 orientationchange 449 outerHeight() 245 outerWidth() 245 ownerDocument –prop() 159

#### P

package.json-Datei 474 padding 245 page –jQuery Mobile 433 pagebeforecreate 450 pagebeforehide 450 pagebeforeshow 450 pagecreate 450 pagehide 450 pageshow 450 pageX 270 pageY 270 Paketmanager 11 Paketmanifest –Plugin 474 param() 336, 353 parent 97, 119 parent() 196 parents() 196 parentsUntil() 196 parseHTML() 91 parseJSON() 91, 342 parseXML() 91 password 133, 361 pending 378 –Promises 373 phpMyAdmin 25, 337

Plugin 455 –erstellen 465 –Validierung Webformular 458 –veröffentlichen 473 Plugin-Methoden –Formularelemente in jQuery Mobile 448 Polsterung 245 portrait 449 position() 229 Positionierung 228 –jQuery UI 409 post() 333 postMessage() –Web Worker 369 Präfixfilter 131 Prefilter –ajax() 365 prepend() 166, 209 prependTo() 171 prev() 199 prevAll() 199 preventDefault() 274, 285 prevUntil() 201 processData 336, 361 progress –animate() 317 Progressbar 416 promise() 379 –Deferred Object 377 Promises 268, 373 –JSONP 381 –Laden von einem Skript 381 prop() 158 proxy() 297 Punktnotation 203, 500

#### $\Omega$

queue 67 –animate() 317 queue() 68, 306 QUnit 13, 482

#### R

radio 133 Rahmen 245 range –Slider 447

rangeslider 447 Range Slider 447 ready() 32, 69, 278 –jQuery Mobile 450 ready-Event 71 readyState –XHR 328 reaktionsfähiges Design 488 Registerblätter 417 reject() –Deferred Object 377 rejected –Promises 373 rejectWith() –Deferred Object 377 Rekursion 114 rel= 435 relatedTarget 270 Remote Requests –Ajax 330 remove() 188 –Callbacks 383 removeAttr() 195 removeAttribute() 195 removeClass() 36, 227 removed 57 removeData() 84 replaceAll() 182, 186 replaceWith() 182 requestAnimationFrame() 305 reset 133 Resig, John 3 Resizable 411 resizable() 411 resize() 281 resolve() –Deferred Object 377 resolveWith() –Deferred Object 377 responseText 360 –XHR 328 responseXML 360 –XHR 328 Responsive Design 13, 488 Responsive Webdesign 488 result –Event 270 Rollensystem –jQuery Mobile 432 root 97, 112 RWD 488

#### S

Same-Origin-Policy 327 Sandbox 327 Sass 489 Schaltflächen –jQuery Mobile 440 Schreibzugriff 160 scriptCharset 361 scroll() 281 Scrollen 238 scrollLeft() 238 scrollstart 449 scrollstop 449 scrollTop() 238 select 133 select() 281 Selectable 411 selectable() 411 selected 137 selectedIndex –prop() 159 Selectmenu 391 selector 90 –deprecated 57 Selektion 390 Selektor 95 –CSS 55 –hierarchischer 98 send() –XHR 328 Serialisieren 351 serialize() 351 serializeArray() 353 setMimeType() –XHR 328 setRequestHeader() –XHR 328 Setter-Methoden 160 setTimeout() 303 settled –Promises 373 show() 309 Sibling 97 siblings() 199 Sichtbarkeitsfilter 121 Simulator 426 size() –deprecated 57 Sizzle 13, 479 Sizzle() 480

slice() 140 slideDown() 309 Slider 391, 416, 447 slideToggle() 38, 114, 309 slideUp() 309 slow 304 Sortable 411 sortable() 411 Sortieren 390 specialEasing –animate() 317 Spinner 391, 421 spinner() 421 SQL 96 SRI 29 start –animate() 317 state() 378 –Deferred Object 377 status –XHR 328 statusCode 361 statusText –XHR 328 ste p –animate() 317 stop() 306 stopImmediatePropagation() 276 stopPropagation() 276, 285 Style Sheets 53 style-Objekt 216 submit 134 submit() 281 Subresource Integrity 29 success 361 –Ajax 355 swipe 449 Systemzeit 91

#### T

Tabs 391, 417 tagName –prop() 159 tap 449 taphold 449 target 112 –Event 270 TDD 482 Templates 251, 489 terminate() –Web Worker 369 Test Driven Development 482 test() –QUnit 483 testgetriebene Entwicklung 482 text 134 text() 151 textarea 133 Themen-Framework –jQueryUI 391 ThemeRoller 391, 395 –jQuery Mobile 431 Themes –jQuery Mobile 431 then() 68 –Deferred Object 377, 380 –Promises 373 Thenable-Objekte 377 this 90 Threads 368 timeout 361 timeStamp –Event 270 toggle() 281, 312 –deprecated 57 toggleClass() 36, 227, 287 Toolbars 443 Toolkit 2 Tooltip 391, 420 traditional 362 Transparenz 121 Transparenzeffekte 312 **Transporter** –ajax() 366 Trigger 165, 262, 267 trigger() 288 triggerHandler() 291 trim() 91 type 362 –Event 270 type() 91

#### U

Übergänge –jQuery Mobile 438 ui-state-disabled 422 Ummanteln 177

unbind() 283 –deprecated 57 undelegate() 297 –deprecated 57 uniqueSort() 91 unload() 282 –deprecated 57 unwrap() 182 url 362 URL-Kodierung 351 userAgent 277 username 362

#### $\mathbf{V}$

val() 156 Variablen 495 verbundene Knoten 270 Verkettung 305 Versatz 228 Version –JavaScript 49 Versprechen 268 Verwandtschaftsbeziehungen –DOM 94 verzögertes Objekt 372 viewport 434 VirtualBox 15 visible 121 Visual Studio 21 VMWare Player 15 Vorlagen 251

#### W

Warteschlange 306  $-$ jQuery 41, 67 Web 2.0 46, 325 Web Tools Platform Project 17 Web Worker 367 Webformular –Validierung 458 Webseite –adaptive 489 Webserver 25 Wegblenden 309 when() 68 –Deferred Object 377

which –Event 270 Widgets 390 –jQuery UI 389 width() 241, 255 window.onerror 279 window.setTimeout() 303 Worker 368 wrap() 177 wrapAll() 180 wrapInner() 181 WTP 17 Wurzel 97

XHR 326 xhrFields 362 XHR-Objekt –Eigenschaften 328 –Methoden 327 XML Path Language 96 XMLHttpRequest 326 XPath 96 xUnit 13 xUnit-Testing 482 –Ergebnis 482

#### Z

Zugangsverifizierung 336 Zusicherungen 268

#### X

XAMPP 25, 337 xhr 362